# **Linux Kernel GDB tracepoint module (KGTP)**

Update in 2014-07-22

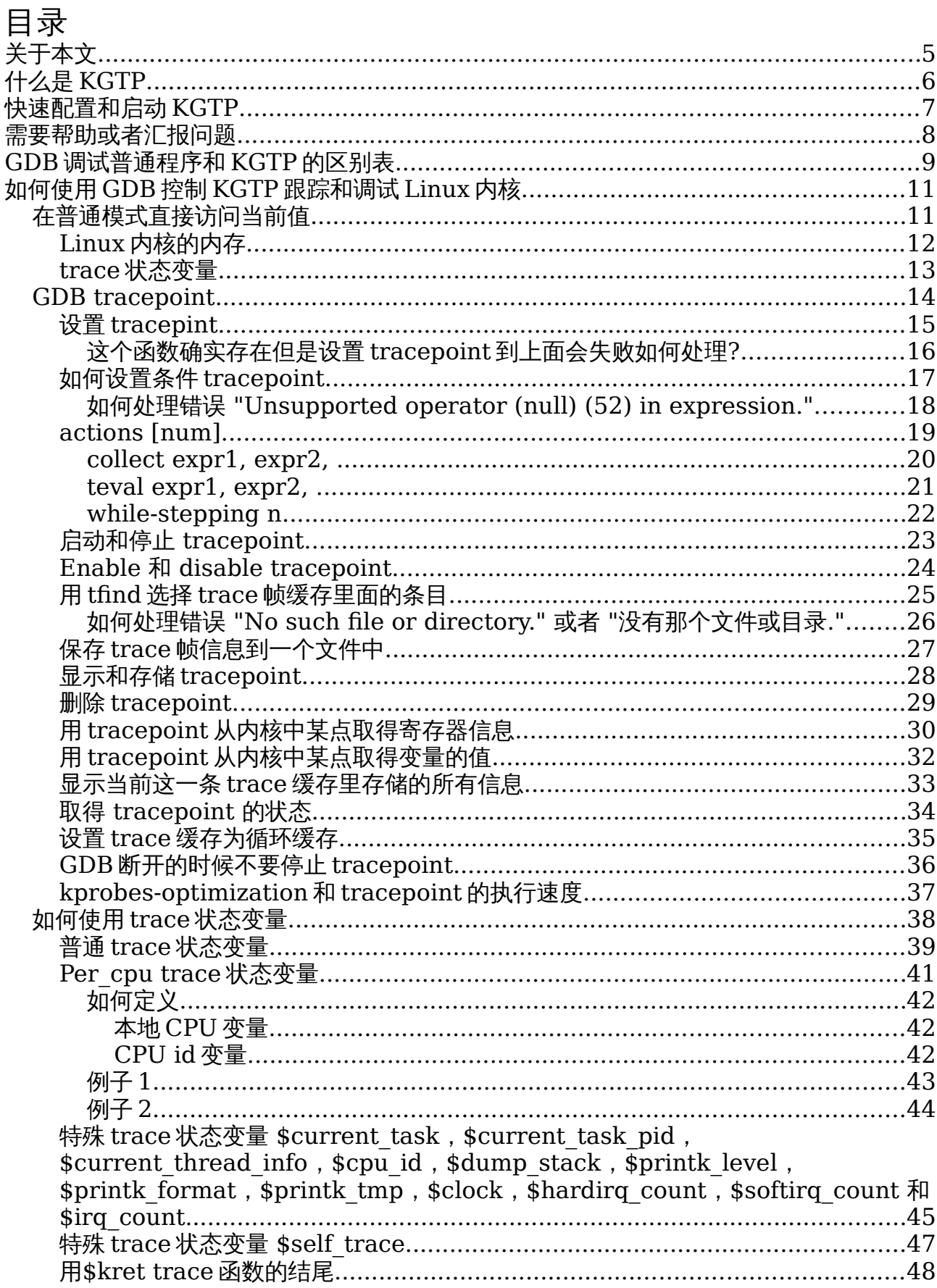

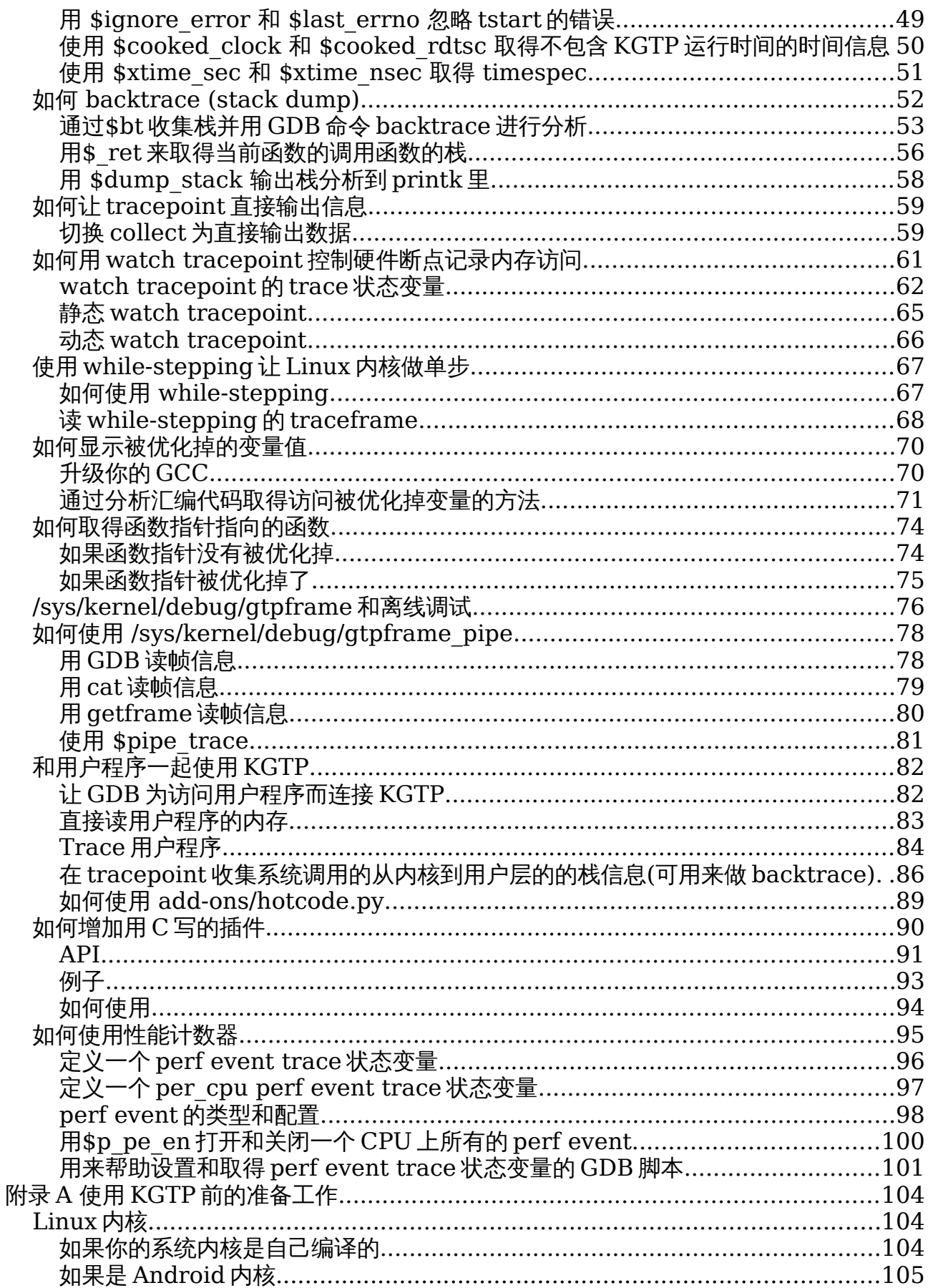

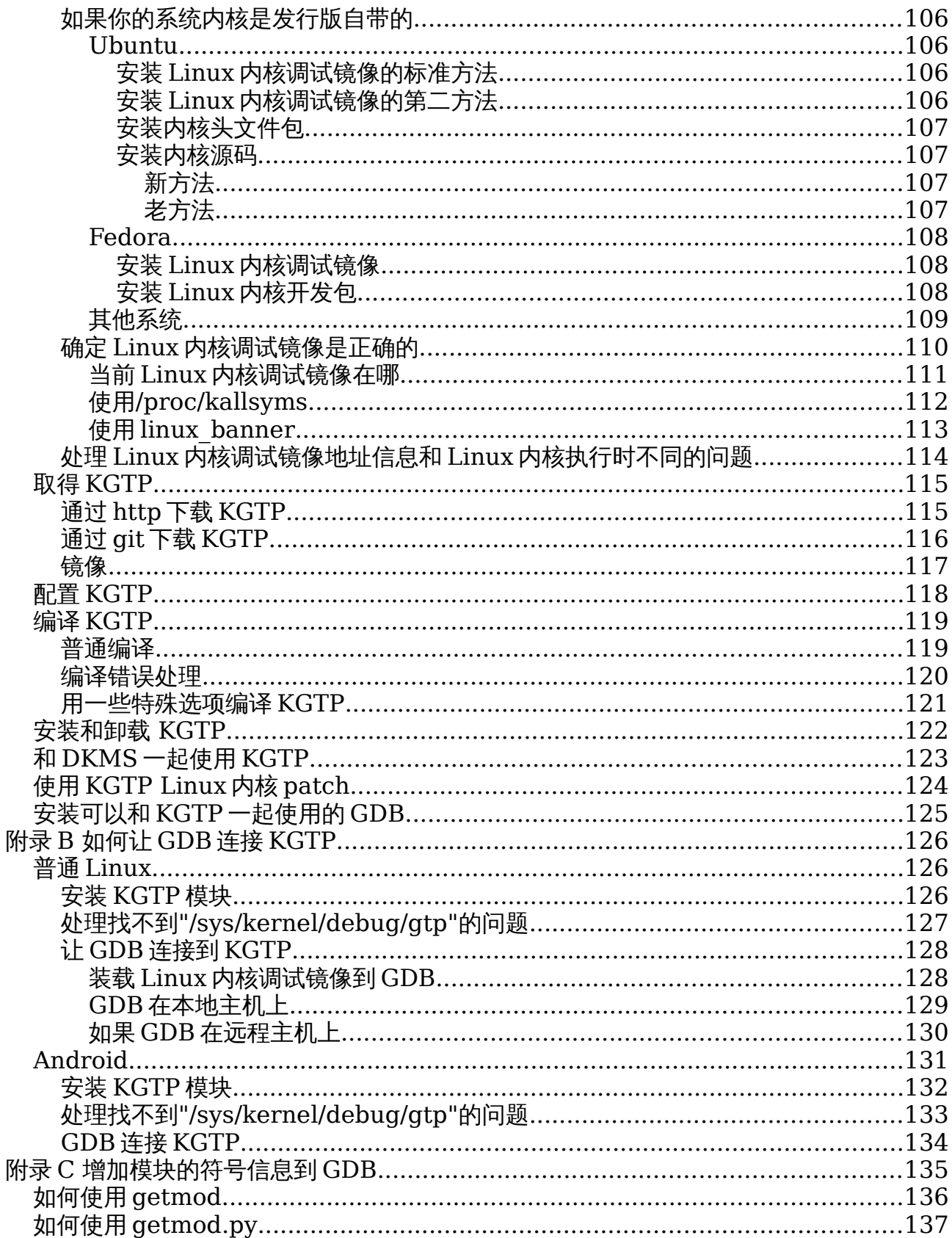

<span id="page-4-0"></span>关于本文

<http://teawater.github.io/kgtp/kgtpcn.html> 是 HTML 格式的本文最后版本。

<https://raw.github.com/teawater/kgtp/master/kgtpcn.pdf> 是 PDF 格式的本文最后 版本。

<https://raw.github.com/teawater/kgtp/release/kgtpcn.pdf> 是 PDF 格式的本文最后 发布版本。

## <span id="page-5-0"></span>什么是 **KGTP**

**KGTP** 是一个能在产品系统上实时分析 Linux 内核和应用程序(包括 Android)问题的全面 动态跟踪器。

使用 KGTP 不需要 在 Linux 内核上打 PATCH 或者重新编译,只要编译 KGTP 模块并 insmod 就可以。

其让 Linux 内核提供一个远程 GDB 调试接口,于是在本地或者远程的主机上的 GDB 可以 在不需要停止内核的情况下用 GDB tracepoint 和其他一些功能 调试 和 跟踪 Linux 内核 和应用程序。

即使板子上没有 GDB 而且其没有可用的远程接口,KGTP 也可以用离线调试的功能调试内 核(见/sys/kernel/debug/gtpframe 和 离线调试)。

<http://www.youtube.com/watch?v=7nfGAbNsEZY> 或者 [http://www.tudou.com/programs/view/fPu\\_koiKo38/](http://www.tudou.com/programs/view/fPu_koiKo38/) 是介绍 KGTP 的英文视频。

<http://www.infoq.com/cn/presentations/gdb-sharp-knife-kgtp-linux-kernel> 是介 绍 KGTP 的中文视频。

KGTP 支持 **X86-32** , **X86-64** , **MIPS** 和 **ARM** 。

KGTP 支持大部分版本的 Linux 内核 (从 **2.6.18** 到最新版)。

请到 [UPDATE](https://github.com/teawater/kgtp/blob/master/UPDATE) 去看 KGTP 的更新信息。

## <span id="page-6-0"></span>快速配置和启动 **KGTP**

*#kgtp.py* 将在本机上自动配置和启动 *KGTP* 和 *GDB*。 *#*第一次使用这个脚本需要等一段时间因为有一些包需要下载。 *wget https://raw.githubusercontent.com/teawater/kgtp/master/kgtp.py sudo python kgtp.py #*访问内核的内存。 *(gdb) p jiffies\_64 \$2 = 5081634360 #*在函数 *vfs\_read* 上设置 *trace* 点并收集这个函数的 *backtrace* 信息。 *(gdb) trace vfs\_read Tracepoint 1 at 0xffffffff811b8c70: file fs/read\_write.c, line 382. (gdb) actions Enter actions for tracepoint 1, one per line. End with a line saying just "end". >collect \$bt >end (gdb) tstart (gdb) tstop (gdb) tfind Found trace frame 0, tracepoint 1 #0 vfs\_read (file=file@entry=0xffff88022017b000, buf=buf@entry=0x7fff0fdd80f0 <Address 0x7fff0fdd80f0 out of bounds>, count=count@entry=16, pos=pos@entry=0xffff8800626aff50) at fs/read\_write.c:382 382 { (gdb) bt #0 vfs\_read (file=file@entry=0xffff88022017b000, buf=buf@entry=0x7fff0fdd80f0 <Address 0x7fff0fdd80f0 out of bounds>, count=count@entry=16, pos=pos@entry=0xffff8800626aff50) at fs/read\_write.c:382 #1 0xffffffff811b9819 in SYSC\_read (count=16, buf=0x7fff0fdd80f0 <Address 0x7fff0fdd80f0 out of bounds>, fd=<optimized out>) at fs/read\_write.c:506*

如果要在远程主机或者和 Android 一起使用 KGTP,请阅读附录 A 使用 KGTP [前的准备工](#page-103-2) [作和](#page-103-2) 附录 B [如何让](#page-125-2) GDB 连接 KGTP。

# <span id="page-7-0"></span>需要帮助或者汇报问题

请把问题发到 <https://github.com/teawater/kgtp/issues>。 或者写信到 [mailto:](mailto:teawater@gmail.com?Subject=%E6%B1%87%E6%8A%A5%E4%B8%80%E4%B8%AAKGTP%E7%9A%84%E9%97%AE%E9%A2%98) [teawater@gmail.com](mailto:teawater@gmail.com) [?Subject=](mailto:teawater@gmail.com?Subject=%E6%B1%87%E6%8A%A5%E4%B8%80%E4%B8%AAKGTP%E7%9A%84%E9%97%AE%E9%A2%98) 汇报一个 KGTP 的问题。 或者汇报到 QQ 群 **317654748**。 KGTP 小组将尽全力帮助你。

请到 <https://code.google.com/p/kgtp/issues/list> 访问旧问题列表。

## <span id="page-8-0"></span>**GDB** 调试普通程序和 **KGTP** 的区别表

这个表是给在使用过 GDB 调试程序的人准备的,他可以帮助你理解和记住 KGTP 的功能。

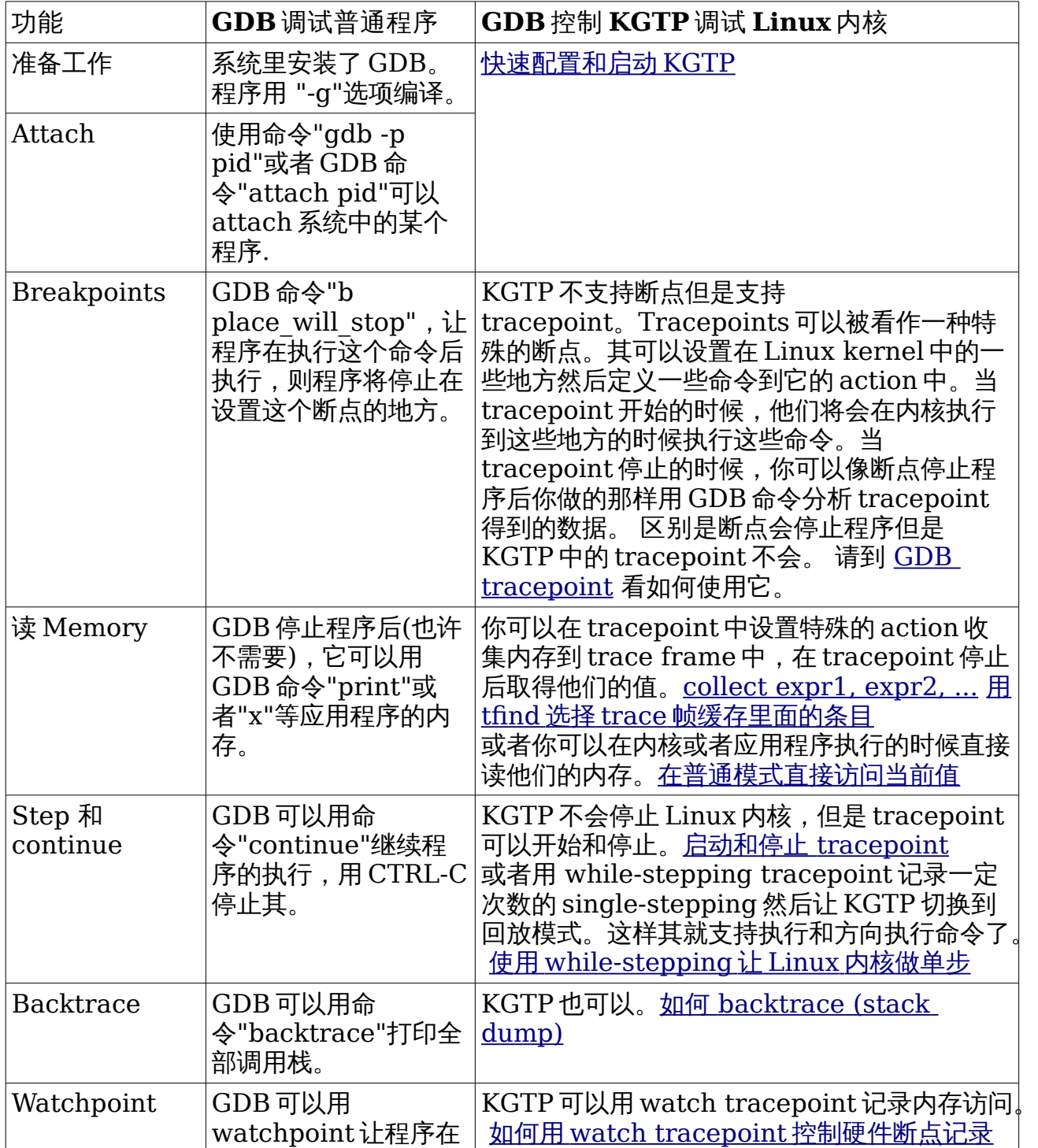

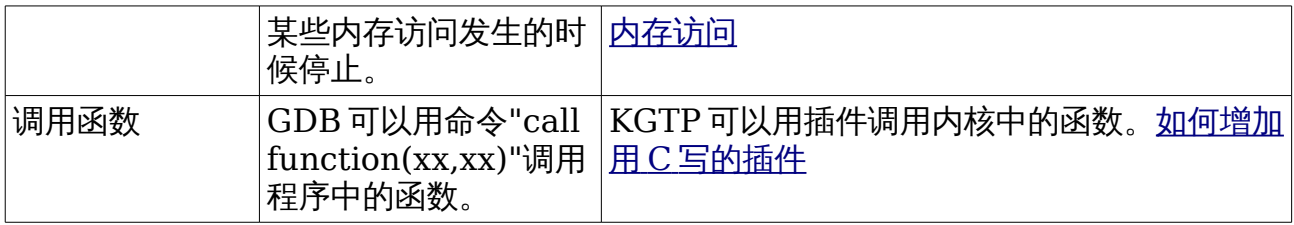

## <span id="page-10-1"></span>如何使用 **GDB** 控制 **KGTP** 跟踪和调试 **Linux** 内核

## <span id="page-10-0"></span>在普通模式直接访问当前值

在 GDB 连到 KGTP 上以后,如果没有用 GDB 命令"tfind"选择一条 trace 帧缓存里面的条 目,GDB 就处于 普通模式。于是你可以直接访问内存(Linux 内核或者用户程序)的值和 trace 状态变量的值。

如果你选择了一个 trace 帧条目,可以用 GDB 命令"tfind -1"返回到普通模式。请[到在普](#page-10-0) [通模式直接访问当前值取](#page-10-0)得 GDB 命令"tfind"的更多信息。

## <span id="page-11-0"></span>**Linux** 内核的内存

例如你可以用下面的命令访问"jiffies\_64":

*(gdb) p jiffies\_64*

或者你可以用下面的命令访问"static LIST\_HEAD(modules)"的第一条记录:

*(gdb) p \*((struct module \*)((char \*)modules->next - ((size\_t) &(((struct module \*)0)->list))))*

或者你可以访问"DEFINE\_PER\_CPU(struct device \*, mce\_device);"CPU0 的数据: *p \*(struct device \*)(\_\_per\_cpu\_offset[0]+(uint64\_t)(&mce\_device))*

如果想在用一个 GDB 命令显示多个变量,请使用下面的例子:

*(gdb) printf "%4d %4d %4d %4d %4d %4d %18d %lu\n", this\_rq- >cpu, this\_rq->nr\_running, this\_rq->nr\_uninterruptible, nr\_active, calc\_load\_tasks->counter, this\_rq->calc\_load\_active, delta, this\_rq- >calc\_load\_update 2 1 0 0 0 0 673538312 717077240*

### <span id="page-12-0"></span>**trace** 状态变量

你可以使用和访问内存一样的命令访问 TSV。 请到 [如何使用](#page-37-0) trace 状态变量 取得更多 TSV 的信息。

## <span id="page-13-0"></span>**GDB tracepoint**

tracepoint 就是 GDB 定义一些地址和一些动作。在 tracepoint 启动之后,当 Linux 内核 执行到那些地址的时候,KGTP 将执行这些动作(它们中的有些会收集数据并存入 tracepoint 帧缓冲)并把它们发给调试目标(KGTP)。而后,Linux 内核将继续执行。

KGTP 提供了一些接口可以让 GDB 或者其他程序取出 tracepoint 帧缓冲的数据做分析。

关于这些接口,文档前面已经介绍了"/sys/kernel/debug/gtp",将在后面介 绍"/sys/kernel/debug/gtpframe" 和 "/sys/kernel/debug/gtpframe\_pipe"。

GDB tracepoint 文档在 <http://sourceware.org/gdb/current/onlinedocs/gdb/Tracepoints.html>。

#### <span id="page-14-0"></span>设置 **tracepint**

trace 命令非常类似 break 命令,它的参数可以是文件行,函数名或者一个地址。trace 将 定义一个或者多个地址定义一个 tracepoint,KGTP 将在这个点做一些动作。

这是一些使用 trace 命令的例子:

*(gdb) trace foo.c:121 //* 一个文件和行号 *(gdb) trace +2 // 2* 行以后 *(gdb) trace my\_function //* 函数的第一行 *(gdb) trace \*my\_function //* 函数的第一个地址 *(gdb) trace \*0x2117c4 //* 一个地址

#### <span id="page-15-0"></span>这个函数确实存在但是设置 **tracepoint** 到上面会失败如何处理**?**

GCC 为了提高程序执行效率会 inline 一些 static 函数。因为目标文件没有 inline 函数的 符号,所以你不能设置 tracepoint 在函数名上。

你可以用"trace 文件:行号"在其上设置断点。

### <span id="page-16-0"></span>如何设置条件 **tracepoint**

<http://sourceware.org/gdb/current/onlinedocs/gdb/Tracepoint-Conditions.html>

和 breakpoint 一样,我们可以设置 tracepoint 的触发条件。而且因为条件检查是在 KGTP 执行的,所以速度比 breakpoint 的条件检查快很多。

例如:

*(gdb) trace handle\_irq if (irq == 47)* tracepoint 1 的动作将只在 irq 是 47 的时候才被执行。

你还可以用 GDB 命令"condition"设置 tracepoint 的触发条件。GDB 命令"condition N COND"将设置 tracepoint N 只有条件 COND 为真的时候执行。

例如:

*(gdb) trace handle\_irq (gdb) condition 1 (irq == 47)* GDB 命令"info tracepoint"将显示 tracepoint 的 ID。

\$bpnum 的值是最后一个 GDB tracepoint 的 ID, 所以你可以不取得 tracepoint 的 ID 就用 condition 来设置最后设置的 tracepoint 的条件,例如:

*(gdb) trace handle\_irq (gdb) condition \$bpnum (irq == 47)*

#### <span id="page-17-0"></span>如何处理错误 **"Unsupported operator (null) (52) in expression."**

如果你使用关于字符串的条件 tracepoint,你在调用"tstart"的时候可能得到这个出错信息。 你可以转化 char 为 int 来处理这个问题,例如:

*(gdb) p/x 'A' \$4 = 0x41 (gdb) condition 1 (buf[0] == 0x41)*

## <span id="page-18-0"></span>**actions [num]**

这个命令将设置一组 action 当 tracepoint num 触发的时候执行。如果没有设置 num 则 将设置 action 到最近创建的 tracepoint 上(因此你可以定义一个 tracepoint 然后直接输  $\lambda$  actions 而不需要参数)。然后就要在后面输入 action,最后以  $end 为结束。到目前为止,$ 支持的 action 有 collect, teval 和 while-stepping。

#### <span id="page-19-0"></span>**collect expr1, expr2, ...**

当 tracepoint 触发的时候,收集表达式的值。这个命令可接受用逗号分割的一组列表,这 些列表除了可以是全局,局部或者本地变量,还可以是下面的这些参数:

*\$regs* 收集全部寄存器。 *\$args* 收集函数参数。 *\$locals* 收集全部局部变量。

请 注意 collect 一个指针(collect ptr)将只能 collect 这个指针的地址. 在指针前面增加一 个 \* 将会让 action collect 指针指向的数据(collect \*ptr)。

#### <span id="page-20-0"></span>**teval expr1, expr2, ...**

当 tracepoint 触发的时候,执行指定的表达式。这个命令可接受用逗号分割的一组列表。 表达式的结果将被删除,所以最主要的作用是把值设置到 trace 状态变量中 (see <u>[普通](#page-38-0)</u> <u>trace [状态变量](#page-38-0)</u>),而不用像 collect 一样把这些值存到 trace 帧中。

### <span id="page-21-0"></span>**while-stepping n**

请到 使用 [while-stepping](#page-66-1) 让 Linux 内核做单步 去看如何使用它。

## <span id="page-22-0"></span>启动和停止 **tracepoint**

tracepoint 只有在用下面的 GDB 命令启动后才可以执行 action: *(gdb) tstart*

它可以用下面的命令停止:

*(gdb) tstop*

## <span id="page-23-0"></span>**Enable** 和 **disable tracepoint**

和 breakpoint 一样,tracepoint 可以使用 GDB 命令 "enable" 和 "disable"。但是请 注意 它们只在 tracepoint 停止的时候有效。

## <span id="page-24-0"></span>用 **tfind** 选择 **trace** 帧缓存里面的条目

tracepoint 停止的时候,GDB 命令"tfind"可以用来选择 trace 帧缓存里面的条目。

当 GDB 在"tfind"模式的时候,其只能显示用 collection 命令收集的的存在于这个条目中 的数据。所以如果打印没有 collect 的数据例如函数的参数的时候,GDB 将输出一些错误 信息。这不是 bug,不用担心。

如果想选择下一个条目,可以再次使用命令"tfind"。还可以用"tfind 条目 ID"去选择某个 条目。

要回到普通模式([在普通模式直接访问当前值](#page-10-0)),请使用 GDB 命令"tfind -1"。 请到 <http://sourceware.org/gdb/current/onlinedocs/gdb/tfind.html> 取得它的详细信息。 <span id="page-25-0"></span>如何处理错误 **"No such file or directory."** 或者 **"**没有那个文件 或目录**."**

当 GDB 不能找到 Linux 内核源码的时候,其就会显示这个错误信息。 例如:

*(gdb) tfind Found trace frame 0, tracepoint 1 #0 vfs\_read (file=0xffff8801b6c3a500, buf=0x3f588b8 <Address 0x3f588b8 out of bounds>, count=8192, pos=0xffff8801eee49f48) at /build/buildd/linux-3.2.0/fs/read\_write.c:365 365 /build/buildd/linux-3.2.0/fs/read\_write.c:* 没有那个文件或目录*.*

你可以用 GDB 命令 "set substitute-path" 处理它。前面这个例子 Linux 内核源码 在"/build/buildd/test/linux-3.2.0/"但是 vmlinux 让 GDB 在"/build/buildd/linux-3.2.0/"找内核远啊,你可以处理他们:

*(gdb) set substitute-path /build/buildd/linux-3.2.0/ /build/buildd/test/linux-3.2.0/ (gdb) tfind Found trace frame 1, tracepoint 1 #0 vfs\_read (file=0xffff8801c36e6400, buf=0x7fff51a8f110 <Address 0x7fff51a8f110 out of bounds>, count=16, pos=0xffff8801761dff48) at /build/buildd/linux-3.2.0/fs/read\_write.c:365 365 {* GDB 还提供其他的命令处理源码问题,请到

<http://sourceware.org/gdb/current/onlinedocs/gdb/Source-Path.html> 取得他们的 介绍。

## <span id="page-26-0"></span>保存 **trace** 帧信息到一个文件中

/sys/kernel/debug/gtpframe 是一个当 KGTP 停止时的 tfind 格式 (GDB 可以读取它) 的接口。

请 注意 有些"cp"不能很好的处理这个问题,可以用"cat /sys/kernel/debug/gtpframe > ./gtpframe"拷贝它。

你可以在需要的时候打开文件 gtpframe:

*(gdb) target tfile ./gtpframe Tracepoint 1 at 0xffffffff8114f3dc: file /home/teawater/kernel/linux-2.6/fs/readdir.c, line 24. Created tracepoint 1 for target's tracepoint 1 at 0xffffffff8114f3c0. (gdb) tfind Found trace frame 0, tracepoint 1 #0 vfs\_readdir (file=0xffff880036e8f300, filler=0xffffffff8114f240 <filldir>, buf=0xffff880001e5bf38) at /home/teawater/kernel/linux-2.6/fs/readdir.c:24 24 {*

## <span id="page-27-0"></span>显示和存储 **tracepoint**

你可以用 GDB 命令"info tracepoints"显示所有的 tracepoint。

你可以用 GDB 命令"save tracepoints filename"保存所有的设置 tracepoint 的命令到 文件 filename 里。于是你可以在之后用 GDB 命令"source filename"设置重新这些 tracepoint。

## <span id="page-28-0"></span>删除 **tracepoint**

GDB 命令"delete id"将删除 tracepoint id。如果"delete"没有参数,则删除所有 tracepoint。

## <span id="page-29-0"></span>用 **tracepoint** 从内核中某点取得寄存器信息

下面是记录内核调用函数"vfs\_readdir"时的寄存器信息的例子:

*(gdb) target remote /sys/kernel/debug/gtp (gdb) trace vfs\_readdir Tracepoint 1 at 0xc01a1ac0: file /home/teawater/kernel/linux-2.6/fs/readdir.c, line 23. (gdb) actions Enter actions for tracepoint 1, one per line. End with a line saying just "end". >collect \$reg >end (gdb) tstart (gdb) shell ls (gdb) tstop (gdb) tfind Found trace frame 0, tracepoint 1 #0 0xc01a1ac1 in vfs\_readdir (file=0xc5528d00, filler=0xc01a1900 <filldir64>, buf=0xc0d09f90) at /home/teawater/kernel/linux-2.6/fs/readdir.c:23 23 /home/teawater/kernel/linux-2.6/fs/readdir.c: No such file or directory. in /home/teawater/kernel/linux-2.6/fs/readdir.c (gdb) info reg eax 0xc5528d00 -984445696 ecx 0xc0d09f90 -1060069488 edx 0xc01a1900 -1072031488 ebx* 0*xfffffff7 esp 0xc0d09f8c 0xc0d09f8c ebp 0x0 0x0 esi 0x8061480 134616192 edi 0xc5528d00 -984445696 eip 0xc01a1ac1 0xc01a1ac1 <vfs\_readdir+1> eflags 0x286 [ PF SF IF ] cs 0x60 96 ss 0x8061480 134616192 ds 0x7b 123 es 0x7b 123 fs 0x0 0 gs 0x0 0 (gdb) tfind Found trace frame 1, tracepoint 1 0xc01a1ac1 23 in /home/teawater/kernel/linux-2.6/fs/readdir.c (gdb) info reg eax 0xc5528d00 -984445696*

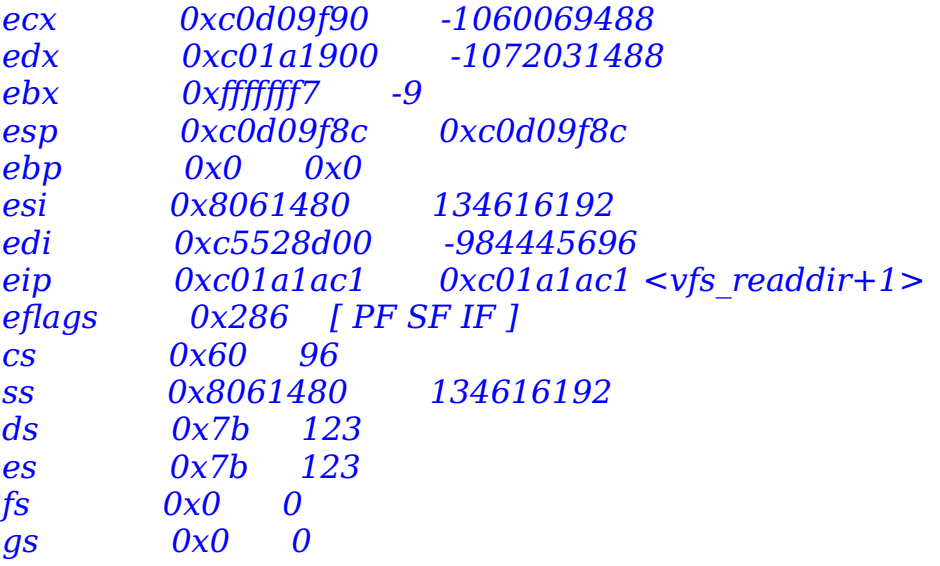

## <span id="page-31-0"></span>用 **tracepoint** 从内核中某点取得变量的值

下面是记录内核调用函数"vfs\_readdir"时"jiffies\_64"的值的例子:

*(gdb) target remote /sys/kernel/debug/gtp (gdb) trace vfs\_readdir Tracepoint 1 at 0xc01ed740: file /home/teawater/kernel/linux-2.6/fs/readdir.c, line 24. (gdb) actions Enter actions for tracepoint 1, one per line. End with a line saying just "end". >collect jiffies\_64 >collect file->f\_path.dentry->d\_iname >end (gdb) tstart (gdb) shell ls arch drivers include kernel mm Module.symvers security System.map virt block firmware init lib modules.builtin net sound t vmlinux crypto fs ipc Makefile modules.order scripts source usr vmlinux.o (gdb) tstop (gdb) tfind Found trace frame 0, tracepoint 1 #0 0xc01ed741 in vfs\_readdir (file=0xf4063000, filler=0xc01ed580 <filldir64>, buf=0xd6dfdf90) at /home/teawater/kernel/linux-2.6/fs/readdir.c:24 24 { (gdb) p jiffies\_64 \$1 = 4297248706 (gdb) p file->f\_path.dentry->d\_iname \$1 = "b26", '\000' <repeats 28 times>*

## <span id="page-32-0"></span>显示当前这一条 **trace** 缓存里存储的所有信息

在用"tfind"选择好一个条目后,你可以用"tdump"。

*(gdb) tdump Data collected at tracepoint 1, trace frame 0: \$cr = void file->f\_path.dentry->d\_iname = "gtp\000.google.chrome.g05ZYO\000\235\337\000\000\000\000\200\ 067k\364\200\067", <incomplete sequence \364> jiffies\_64 = 4319751455*

## <span id="page-33-0"></span>取得 **tracepoint** 的状态

请用 GDB 命令"tstatus"。

### <span id="page-34-0"></span>设置 **trace** 缓存为循环缓存

[http://sourceware.org/gdb/current/onlinedocs/gdb/Starting-and-Stopping-](http://sourceware.org/gdb/current/onlinedocs/gdb/Starting-and-Stopping-Trace-Experiments.html)[Trace-Experiments.html](http://sourceware.org/gdb/current/onlinedocs/gdb/Starting-and-Stopping-Trace-Experiments.html)

帧缓存默认情况下不是循环缓存。当缓存满了的时候,tracepoint 将停止。

下面的命令将设置 trace 缓存为循环缓存, 当缓存满了的时候, 其将自动删除最早的数据并 继续 trace。

*(gdb) set circular-trace-buffer on*

## <span id="page-35-0"></span>**GDB** 断开的时候不要停止 **tracepoint**

[http://sourceware.org/gdb/current/onlinedocs/gdb/Starting-and-Stopping-](http://sourceware.org/gdb/current/onlinedocs/gdb/Starting-and-Stopping-Trace-Experiments.html)[Trace-Experiments.html](http://sourceware.org/gdb/current/onlinedocs/gdb/Starting-and-Stopping-Trace-Experiments.html)

默认情况下,当 GDB 断开 KGTP 的时候将自动停止 tracepoint 并删除 trace 帧。

下面的命令将打开 KGTP disconnect-trace。在设置之后,当 GDB 断开 KGTP 的时候, KGTP 将不停止 tracepoint。GDB 重新连到 KGTP 的时候,其可以继续控制 KGTP。

*(gdb) set disconnected-tracing on*
## **kprobes-optimization** 和 **tracepoint** 的执行速度

因为 tracepoint 是和 Linux 内核一起执行,所以它的速度将影响到系统执行的速度。

KGTP tracepoint 是基于 Linux 内核 kprobe。因为普通 kprobe 是基于断点指令,所以 它的速度不是很快。

但是如果你的 arch 是 X86\_64 或者 X86\_32 而且内核配置没有打开"Preemptible Kernel" (PREEMPT), kprobe 的速度将被 kprobes-optimization (CONFIG\_OPTPROBES)提高很多。

可以用下面的命令来确认:

*sysctl -A | grep kprobe debug.kprobes-optimization = 1* 这个的意思就是你的系统支持 kprobes-optimization。

请 注意 一些 KGTP 的功能会导致 tracepoint 只能使用普通 kprobe 即使系统支持 kprobes-optimization。文档将在介绍这些功能的时候增加提醒,如果你很介意 tracepoint 的速度就请避免使用这些功能。

# 如何使用 **trace** 状态变量

<http://sourceware.org/gdb/current/onlinedocs/gdb/Trace-State-Variables.html> trace 状态变量简称 TSV。

TSV 可以在 tracepoint action 和 condition 中被访问,并且可以直接被 GDB 命令访问。

请 注意 GDB 7.2.1 和更晚的版本直接访问 trace 状态变量,比他们老的 GDB 只能通过命 令"info tvariables"取得 trace 状态变量的值。

#### 普通 **trace** 状态变量

定义 trace 状态变量\$c.

*(gdb) tvariable \$c*

trace 状态变量 \$c 被创建并初始化 0。 下面的 action 将使用\$c 记录内核里发生了多少次 IRQ。

*(gdb) target remote /sys/kernel/debug/gtp (gdb) trace handle\_irq (gdb) actions Enter actions for tracepoint 3, one per line. End with a line saying just "end". >collect \$c #Save current value of \$c to the trace frame buffer. >teval \$c=\$c+1 #Increase the \$c. >end*

你还可以将某个变量的值传到状态变量里,但是别忘记转化这个值为"uint64\_t"。

```
>teval $c=(uint64_t)a
```
你可以取得\$c 的值当 trace 在运行或者停止的时候。

*(gdb) tstart (gdb) info tvariables \$c 0 31554 (gdb) p \$c \$5 = 33652 (gdb) tstop (gdb) p \$c \$9 = 105559*

当使用 tfind 的时候,你可以分析 trace frame buffer。如果 trace 状态变量被收集了, 你可以把它取出来。

```
(gdb) tstop 
(gdb) tfind 
(gdb) info tvariables
$c 0 0
(gdb) p $c
$6 = 0
(gdb) tfind 100
(gdb) p $c
$7 = 100
```
需要的时候,访问 trace 状态变量的 tracepoint action 将自动加锁,所以其可以很好的处 理 trace 状态变量的竞态条件问题。

下面这个例子即使在一个多 CPU 的环境也可以正常使用。

*>teval \$c=\$c+1*

#### **Per\_cpu trace** 状态变量

Per\_cpu trace 状态变量是一种特殊的 trace 状态变量。 当一个 tracepoint action 访问 到其的时候,其将自动访问这个 CPU 的 Per\_cpu trace 状态变量。

它有两个优点:

1. 访问 Per\_cpu trace 状态变量的 tracepoint actions 不存在竞态条件问题,所以其不 需要对 trace 状态变量加锁。所以其在多核的机器上速度更快。

2. 写针对记录某个 CPU 的 tracepoint actions 比普通 trace 状态变量更容易。

如何定义

Per\_cpu trace 状态变量有两种类型:

本地 **CPU** 变量

*"per\_cpu\_"+string*

或者

*"p\_"+string*

例如:

*(gdb) tvariable \$p\_count*

在 tracepoint action 中访问这个 trace 状态变量的时候,其将返回这个变量在这个 action 运行的 CPU 上的值。

#### **CPU id** 变量

*"per\_cpu\_"+string+CPU\_id*

或者

*"p\_"+string+CPU\_id*

例如:

*(gdb) tvariable \$p\_count0 (gdb) tvariable \$p\_count1 (gdb) tvariable \$p\_count2 (gdb) tvariable \$p\_count3*

在 tracepoint action 或者 GDB 命令行中访问这个变量的时候,其将返回这个变量在 CPU CPI\_id 上的值。

下面这个例子可以自动这个这台主机上的每个 CPU 定义 CPU id 变量。(请 注意 用这些命 令之前需要让 GDB 连上 KGTP。)

```
(gdb) set $tmp=0
(gdb) while $tmp<$cpu_number
>eval "tvariable $p_count%d",$tmp
>set $tmp=$tmp+1
>end
```
#### 例子 **1**

这个例子定义了一个记录每个 CPU 调用多少次 vfs\_read 的 tracepoint。

```
tvariable $p_count
set $tmp=0
while $tmp<$cpu_number
  eval "tvariable $p_count%d",$tmp
  set $tmp=$tmp+1
  end
trace vfs_read
actions
  teval $p_count=$p_count+1
  end
```
于是你可以在"tstart"后显示每个 CPU 调用了多少次 vfs\_read:

```
(gdb) p $p_count0
$3 = 44802
(gdb) p $p_count1
$4 = 55272
(gdb) p $p_count2
$5 = 102085
(gdb) p $p_count3
```
#### 例子 **2**

这个例子记录了每个 CPU 上关闭 IRQ 时间最长的函数的 stack dump。

*set pagination off*

```
tvariable $bt=1024
tvariable $p_count
tvariable $p_cc
set $tmp=0
while $tmp<$cpu_number
eval "tvariable $p_cc%d",$tmp
set $tmp=$tmp+1
end
```
*tvariable \$ignore\_error=1*

```
trace arch_local_irq_disable
  actions
   teval $p_count=$clock
  end
trace arch_local_irq_enable if ($p_count && $p_cc < $clock - 
$p_count)
  actions
   teval $p_cc = $clock - $p_count
   collect $bt
   collect $p_cc
   teval $p_count=0
  end
```
*enable set pagination on*

#### 特殊 **trace** 状态变量 **\$current\_task**, **\$current\_task\_pid**,**\$current\_thread\_info**, **\$cpu\_id**,**\$dump\_stack**,**\$printk\_level**, **\$printk\_format**,**\$printk\_tmp**,**\$clock**, **\$hardirq\_count**,**\$softirq\_count** 和 **\$irq\_count**

KGTP 特殊 trace 状态变量\$current\_task, \$current\_thread\_info, \$cpu\_id 和 \$clock 可以很容易的访问各种特殊的值,当你用 GDB 连到 KGTP 后就可以访问到他们。 你可以在 tracepoint 条件和 actions 里使用他们。

在 tracepoint 条件和 actions 里访问\$current\_task 可以取得 get\_current()的返回值。

在 tracepoint 条件和 actions 里访问\$current\_task\_pid 可以取得 get\_current()->pid 的值。

在 tracepoint 条件和 actions 里访问\$current\_thread\_info 可以取得 current thread info()的返回值。

在 tracepoint 条件和 actions 里访问\$cpu\_id 可以取得 smp\_processor\_id()的返回值。

在 tracepoint 条件和 actions 里访问\$clock 可以取得 local\_clock()的返回值,也就是取 得纳秒为单位的时间戳。

\$rdtsc 只在体系结构是 X86 或者 X86\_64 的时候访问的到,任何时候访问它可以取得用指 令 RDTSC 取得的 TSC 的值。

在 tracepoint 条件和 actions 里访问\$hardirq\_count 可以取得 hardirq\_count()的返回 值。

在 tracepoint 条件和 actions 里访问\$softirq\_count 可以取得 softirq\_count()的返回值。

在 tracepoint 条件和 actions 里访问\$irq\_count 可以取得 irq\_count()的返回值。

KGTP 还有一些特殊 trace 状态变量\$dump\_stack, \$printk\_level, \$printk\_format 和 \$printk\_tmp。他们可以用来直接显示值,请看如何让 tracepoint [直接输出信息。](#page-58-0)

下面是一个用\$c 记录进程 16663 调用多少次 vfs\_read 并收集 thread\_info 结构的例子:

*(gdb) target remote /sys/kernel/debug/gtp (gdb) trace vfs\_read if (((struct task\_struct \*)\$current\_task)->pid == 16663) (gdb) tvariable \$c (gdb) actions Enter actions for tracepoint 4, one per line. End with a line saying just "end". >teval \$c=\$c+1 >collect (\*(struct thread\_info \*)\$current\_thread\_info) >end (gdb) tstart* 

```
(gdb) info tvariables 
Name Initial Current 
$c 0 184 
$current_task 0 <unknown> 
$current_thread_info 0 <unknown> 
$cpu_id 0 <unknown> 
(gdb) tstop
(gdb) tfind
(gdb) p *(struct thread_info *)$current_thread_info
$10 = {task = 0xf0ac6580, exec_domain = 0xc07b1400, flags = 0, 
status = 0, cpu = 1, preempt count = 2, addr limit = {
   seg = 4294967295}, restart_block = {fn = 0xc0159fb0 
<do_no_restart_syscall>, {{arg0 = 138300720, arg1 = 11, 
     arg2 = 1, arg3 = 78}, futex = {uaddr = 0x83e4d30, val = 11, 
flags = 1, bitset = 78, time = 977063750, 
     uaddr2 = 0x0}, nanosleep = {index = 138300720, rmtp = 0xb, 
expires = 335007449089}, poll = {
     ufds = 0x83e4d30, nfds = 11, has_timeout = 1, tv_sec = 78, 
tv_nsec = 977063750}}}, 
  sysenter_return = 0xb77ce424, previous_esp = 0, supervisor_stack 
= 0xef340044 "", uaccess_err = 0}
```
这是一个记录每个 CPU 调用了多少次 sys\_read()的例子。

```
(gdb) tvariable $c0
(gdb) tvariable $c1
(gdb) trace sys_read 
(gdb) condition $bpnum ($cpu_id == 0)
(gdb) actions
>teval $c0=$c0+1
>end
(gdb) trace sys_read 
(gdb) condition $bpnum ($cpu_id == 1)
(gdb) actions
>teval $c1=$c1+1
>end
(gdb) info tvariables 
Name Initial Current 
$current_task 0 <unknown> 
$cpu_id 0 <unknown> 
$c0 0 3255 
$c1 0 1904
```
sys\_read() 在 CPU0 上被执行了 3255 次, CPU1 上执行了 1904 次。请 注意 这个例子 只是为了显示如何使用\$cpu\_id,实际上用 per\_cpu\_trace 状态变量写更好。

#### 特殊 **trace** 状态变量 **\$self\_trace**

\$self\_trace 和前面介绍的特殊 trace 状态变量不同,它是用来控制 tracepoint 的行为的。

默认情况下,tracepoint 被触发后,如果 current task 是 KGTP 自己的进程

(GDB,netcat,getframe 或者其他访问 KGTP 接口的进程)的时候,其将不执行任何 actions。

如果你想让 tracepoint actions 和任何 task 的时候都执行,请包含一个包含一个访问到 sself\_trace 的命令到 actions 中, 也就是说增加下面的命令到 actions 中:

*>teval \$self\_trace=0*

#### 用**\$kret trace** 函数的结尾

有时,因为内核是用优化编译的,所以在函数结尾设置 tracepoint 有时很困难。这时你可 以用\$kret 帮助你。

\$kret 是一个类似\$self\_trace 的特殊 trace 状态变量。当你在 tracepoint action 里设置 它的值的时候,这个 tracepoint 将用 kretprobe 而不是 kprobe 注册。于是其就可以 trace 一个函数的结尾。

请 注意 这个 tracepoint 必须用 **"function\_name"** 的格式设置在函数的第一个地址上。

下面的部分是一个例子:

*#"\*(function\_name)" format can make certain that GDB send the first address of function to KGTP. (gdb) trace \*vfs\_read (gdb) actions >teval \$kret=0 #Following part you can set commands that you want.*

#### 用 **\$ignore\_error** 和 **\$last\_errno** 忽略 **tstart** 的错误

当 KGTP 在 tstart 取得错误,这个命令将失败。

但有时我们需要忽略这个错误信息并让 KGTP 工作。例如:如果你在 inline 函数 spin\_lock 设置 tracepoint,这个 tracepoint 将被设置到很多地址上,有一些地址不能设 置 kprobe,于是它就会让 tstart 出错。这时你就可以用"\$ignore\_error"忽略这些错误。

最后一个错误信息将存在"\$last\_errno"中。

*(gdb) tvariable \$ignore\_error=1* 这个命令将打开忽略。

*(gdb) tvariable \$ignore\_error=0* 这个命令将关闭忽略。

#### 使用 **\$cooked\_clock** 和 **\$cooked\_rdtsc** 取得不包含 **KGTP** 运行时间的时间信息

访问这两个 trace 状态变量可以取得不包含 KGTP 运行时间的时间信息,于是我们可以取 得一段代码更真实的执行时间即使这个 tracepoint 的 action 比较复杂。

## 使用 **\$xtime\_sec** 和 **\$xtime\_nsec** 取得 **timespec**

访问 trace 状态变量将返回用 getnstimeofday 取得的 timespec 时间信息。

\$xtime\_sec 将返回 timespec 秒的部分。

\$xtime\_nsec 将返回 timespec 纳秒的部分。

# 如何 **backtrace (stack dump)**

每次你的程序做一个函数调用的时候, 这次调用的信息就会生成。这些信息包括调用函数 的地址,调用参数,局部变量的值。这些信息被存储在我们称为栈帧的地方,栈帧是从调用 栈中分配而来。

#### 通过**\$bt** 收集栈并用 **GDB** 命令 **backtrace** 进行分析

因为这个方法更快(只在 trace 时候收集栈帧信息)而且可以分析出大部分的调用栈中的信 息(前面介绍的栈信息都可以分析出来),所以时间你使用这个方法做栈分析。

首先我们需要在 tracepoint action 中增加命令收集栈。

GDB 收集栈的通常命令是: 在 x86-32, 下面的命令将收集 512 字节的栈内容。

>collect \*(unsigned char \*)\$esp@512

在 x86 64, 下面的命令将收集 512 字节的栈内容。

>collect \*(unsigned char \*)\$rsp@512

在 MIPS 或者 ARM, 下面的命令将收集 512 字节的栈内容。

>collect \*(unsigned char \*)\$sp@512

这些命令很难记,而且不同的体系结构需要不同的命令。

KGTP 有一个特殊 trace 状态变量\$bt。如果 tracepoint action 访问到它,KGTP 将自动 收集\$bt 长度(默认值是 512)的栈。下面这个 action 将收集 512 字节的栈内存:

*>collect \$bt*

如果你想改变\$bt 的值,你可以在"tstart"使用下面这个 GDB 命令:

*(gdb) tvariable \$bt=1024*

下面的部分是一个收集栈并用 GDB 进行分析的例子:

*(gdb) target remote /sys/kernel/debug/gtp (gdb) trace vfs\_readdir Tracepoint 1 at 0xffffffff8118c300: file /home/teawater/kernel2/linux/fs/readdir.c, line 24. (gdb) actions Enter actions for tracepoint 1, one per line. End with a line saying just "end". >collect \$bt >end (gdb) tstart (gdb) shell ls 1 crypto fs include kernel mm Module.symvers security System.map vmlinux arch drivers hotcode.html init lib modules.builtin net sound usr vmlinux.o block firmware hotcode.html~ ipc Makefile modules.order scripts source virt (gdb) tstop (gdb) tfind Found trace frame 0, tracepoint 1 #0 vfs\_readdir (file=0xffff8800c5556d00, filler=0xffffffff8118c4b0* 

```
<filldir>, buf=0xffff880108709f40)
   at /home/teawater/kernel2/linux/fs/readdir.c:24
24 {
(gdb) bt
#0 vfs_readdir (file=0xffff8800c5556d00, filler=0xffffffff8118c4b0 
<filldir>, buf=0xffff880108709f40)
   at /home/teawater/kernel2/linux/fs/readdir.c:24
#1 0xffffffff8118c689 in sys_getdents (fd=<optimized out>, 
dirent=0x1398c58, count=32768) at 
/home/teawater/kernel2/linux/fs/readdir.c:214
#2 <signal handler called>
#3 0x00007f00253848a5 in ?? ()
#4 0x00003efd32cddfc9 in ?? ()
#5 0x00002c15b7d04101 in ?? ()
#6 0x000019c0c5704bf1 in ?? ()
#7 0x0000000900000000 in ?? ()
#8 0x000009988cc8d269 in ?? ()
#9 0x000009988cc9b8d1 in ?? ()
#10 0x0000000000000000 in ?? ()
(gdb) up
#1 0xffffffff8118c689 in sys_getdents (fd=<optimized out>, 
dirent=0x1398c58, count=32768) at 
/home/teawater/kernel2/linux/fs/readdir.c:214
214 error = vfs_readdir(file, filldir, &buf);
(gdb) p buf
$1 = {current_dir = 0x1398c58, previous = 0x0, count = 32768, 
error = 0}
(gdb) p error
$3 = -9
(gdb) frame 0
#0 vfs_readdir (file=0xffff8800c5556d00, filler=0xffffffff8118c4b0 
<filldir>, buf=0xffff880108709f40)
   at /home/teawater/kernel2/linux/fs/readdir.c:24
24 {
```
从这个例子,我们可以看到一些分析调用栈的 GDB 命令:

- **bt** 是 GDB 命令 backtrace 的别名,这个命令将打印 stack 中的信息:每一行是一 个调用栈。
- **up n** 是向上移动 n 个帧。如果 n 是正数,则向外到更高的帧,一直到这个栈最大的 一行。n 的默认值是 1。
- **down n** 是向下移动 n 个帧。如果 n 是正数,则向内到更低的帧,一直到最新创建 的那个栈帧。n 的默认值是 1。

is move n frames down the stack. For positive numbers n, this advances toward the innermost frame, to lower frame numbers, to frames that were created more recently. n defaults to one. 你可以把 down 缩写为 do。

• **frame n** 是选择帧 n。帧 0 是最近创建的帧,帧 1 调用这个帧的帧。所以最高的帧 是 main。

你还可以看到当你用 up,down 或者 frame 来选择调用栈帧的时候,你可以输出不同帧的 参数和局部变量。

要取得更多关于如何使用 GDB 分析调用栈的信息,请到 <http://sourceware.org/gdb/current/onlinedocs/gdb/Stack.html>。

#### 用**\$\_ret** 来取得当前函数的调用函数的栈

如果你只想取得当前函数的调用函数的栈,可以用\$ ret。

请 注意 使用\$ ret 的 tracepoint 不能设置在函数的第一个地址上。 例如:

*(gdb) list vfs\_read 360 } 361 362 EXPORT\_SYMBOL(do\_sync\_read); 363 364 ssize\_t vfs\_read(struct file \*file, char \_\_user \*buf, size\_t count, loff\_t \*pos) 365 { 366 ssize\_t ret; 367 368 if (!(file->f\_mode & FMODE\_READ)) 369 return -EBADF; (gdb) trace 368 Tracepoint 2 at 0xffffffff8117a244: file /home/teawater/kernel2/linux/fs/read\_write.c, line 368. (gdb) actions Enter actions for tracepoint 2, one per line. End with a line saying just "end". >collect \$\_ret >end (gdb) tstart (gdb) tstop (gdb) tfind Found trace frame 0, tracepoint 2 #0 vfs\_read (file=0xffff880141c46000, buf=0x359bda0 <Address 0x359bda0 out of bounds>, count=8192, pos=0xffff88012fa49f48) at /home/teawater/kernel2/linux/fs/read\_write.c:368 368 if (!(file->f\_mode & FMODE\_READ)) (gdb) bt #0 vfs\_read (file=0xffff880141c46000, buf=0x359bda0 <Address 0x359bda0 out of bounds>, count=8192, pos=0xffff88012fa49f48) at /home/teawater/kernel2/linux/fs/read\_write.c:368 #1 0xffffffff8117a3ea in sys\_read (fd=<optimized out>, buf=<unavailable>, count=<unavailable>) at /home/teawater/kernel2/linux/fs/read\_write.c:469 Backtrace stopped: not enough registers or memory available to unwind further (gdb) up #1 0xffffffff8117a3ea in sys\_read (fd=<optimized out>, buf=<unavailable>, count=<unavailable>) at /home/teawater/kernel2/linux/fs/read\_write.c:469*

*469 ret = vfs\_read(file, buf, count, &pos); (gdb) p ret \$2 = -9* 我们可以看到调用 vfs\_read 的函数是 sys\_read,函数 sys\_read 的局部变量 ret 的值是-9。

#### 用 **\$dump\_stack** 输出栈分析到 **printk** 里

因为这个方法需要在 trace 的时候分析栈并调用 printk,所以它比较慢,不安全,不清晰 也不能访问调用栈中的很多内容,所以我建议你使用上一部分介绍的方法

KGTP 有一个特殊的 trace 状态变量\$dump\_stack,收集这个变量可以令 GDB 调用栈分 析并用 printk 输出。 下面是一个让内核输出 vfs\_readdir 栈分析的例子:

*target remote /sys/kernel/debug/gtp trace vfs\_readdir commands collect \$dump\_stack end*

于是你的内核就会 printk 这样的信息:

```
[22779.208064] gtp 1:Pid: 441, comm: python Not tainted 2.6.39-
rc3+ #46
[22779.208068] Call Trace:
[22779.208072] [<fe653cca>] gtp_get_var+0x4a/0xa0 [gtp]
[22779.208076] [<fe653d79>] gtp_collect_var+0x59/0xa0 [gtp]
[22779.208080] [<fe655974>] gtp_action_x+0x1bb4/0x1dc0 [gtp]
[22779.208084] [<c05b6408>] ? _raw_spin_unlock+0x18/0x40
[22779.208088] [<c023f152>] ? __find_get_block_slow+0xd2/0x160
[22779.208091] [<c01a8c56>] ? delayacct_end+0x96/0xb0
[22779.208100] [<c023f404>] ? __find_get_block+0x84/0x1d0
[22779.208103] [<c05b6408>] ? _raw_spin_unlock+0x18/0x40
[22779.208106] [<c02e0838>] ? find_revoke_record+0xa8/0xc0
[22779.208109] [<c02e0c45>] ? 
jbd2_journal_cancel_revoke+0xd5/0xe0
[22779.208112] [<c02db51f>] ? 
 __jbd2_journal_temp_unlink_buffer+0x2f/0x110
[22779.208115] [<fe655c4c>] gtp_kp_pre_handler+0xcc/0x1c0 
[gtp]
[22779.208118] [<c05b8a88>] 
kprobe_exceptions_notify+0x3d8/0x440
[22779.208121] [<c05b7d54>] ? 
hw_breakpoint_exceptions_notify+0x14/0x180
[22779.208124] [<c05b95eb>] ? sub_preempt_count+0x7b/0xb0
[22779.208126] [<c0227ac5>] ? vfs_readdir+0x15/0xb0
[22779.208128] [<c0227ac4>] ? vfs_readdir+0x14/0xb0
[22779.208131] [<c05b9743>] notifier_call_chain+0x43/0x60
[22779.208134] [<c05b9798>] 
  __atomic_notifier_call_chain+0x38/0x50
[22779.208137] [<c05b97cf>] atomic_notifier_call_chain+0x1f/0x30
[22779.208140] [<c05b980d>] notify_die+0x2d/0x30
[22779.208142] [<c05b71c5>] do_int3+0x35/0xa0
```
# <span id="page-58-0"></span>如何让 **tracepoint** 直接输出信息

在前面的章节,你可以看到如果想取得 Linux 内核的信息,你需要用 tracepoint "collect" action 来保存信息到 tracepoint 帧中并用 GDB tfind 命来来分析这些数据帧。

但是有时我们希望直接取得这些数据,所以 KGTP 提供了一种直接取得这些数据的方法。

## 切换 **collect** 为直接输出数据

KGTP 有特殊 trace 状态变量\$printk\_level, \$printk\_format 和 \$printk\_tmp 支持这 个功能。

\$printk\_level,如果这个值是 8(这是默认值),"collect" action 将是普通行为也就是 保存数据到 tracepoint 帧中。

如果值是 0-7, "collect" 将以这个数字为 printk 级别输出信息,这些级别是:

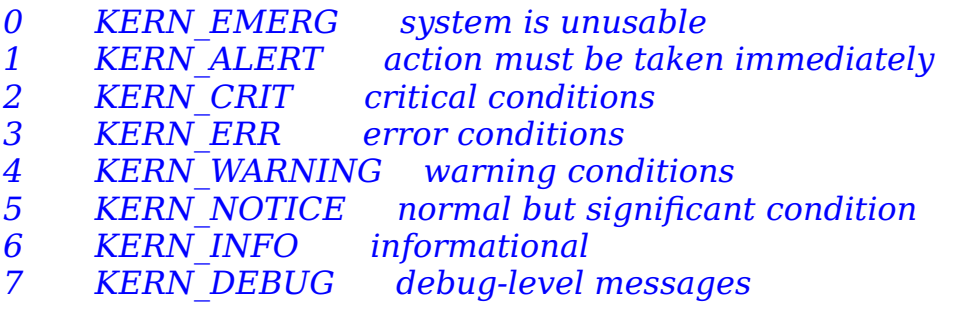

\$printk\_format, collect printk 将按照这里设置的格式进行输出。 这些格式是:

- *0* 这是默认值。 如果 *collect* 的长度是 *1*,*2*,*4*,*8* 则其将输出一个无符号十进制数。 如果不是,则其将输出十六进制字串。
- *1* 输出值是有符号十进制数。
- $2\qquad$  输出值是无符号十进制数。
- *3* 输出值是无符号十六进制数。
- ————输出值是字符串。<br>5 输出值是十六讲<del>#</del>
- *5* 输出值是十六进制字串。

如果要输出一个全局变量,需要将其先设置到\$printk\_tmp 中。

下面是一个显示调用 vfs\_readdir 时的计数,pid,iiffies\_64 和文件名的例子:

*(gdb) target remote /sys/kernel/debug/gtp (gdb) tvariable \$c (gdb) trace vfs\_readdir (gdb) actions >teval \$printk\_level=0 >collect \$c=\$c+1 >collect ((struct task\_struct \*)\$current\_task)->pid >collect \$printk\_tmp=jiffies\_64*

*>teval \$printk\_format=4 >collect file->f\_path.dentry->d\_iname >end*

于是内核将 printk 这些信息:

```
gtp 1:$c=$c+1=41
    gtp 1:((struct task_struct *)$current_task)->pid=12085
    gtp 1:$printk_tmp=jiffies_64=4322021438
    gtp 1:file->f_path.dentry->d_iname=b26
    gtp 1:$c=$c+1=42
    gtp 1:((struct task_struct *)$current_task)->pid=12085
    gtp 1:$printk_tmp=jiffies_64=4322021438
    gtp 1:file->f_path.dentry->d_iname=b26
"gtp 1" 的意思是数据是 tracepoint 1 输出的。
```
# 如何用 **watch tracepoint** 控制硬件断点 记录内存访问

**Watch tracepoint** 可以通过设置一些特殊的 trace 状态变量设置硬件断点来记录内存访 问。

请 注意 watch tracepoint 现在只有 X86 和 X86 64 支持。而且因为 Linux 2.6.26 和更 老版本有一些 IPI 的问题,只有 Linux 2.6.27 和更新版本上可以正常使用动态 watch tracepoint。

## **watch tracepoint** 的 **trace** 状态变量

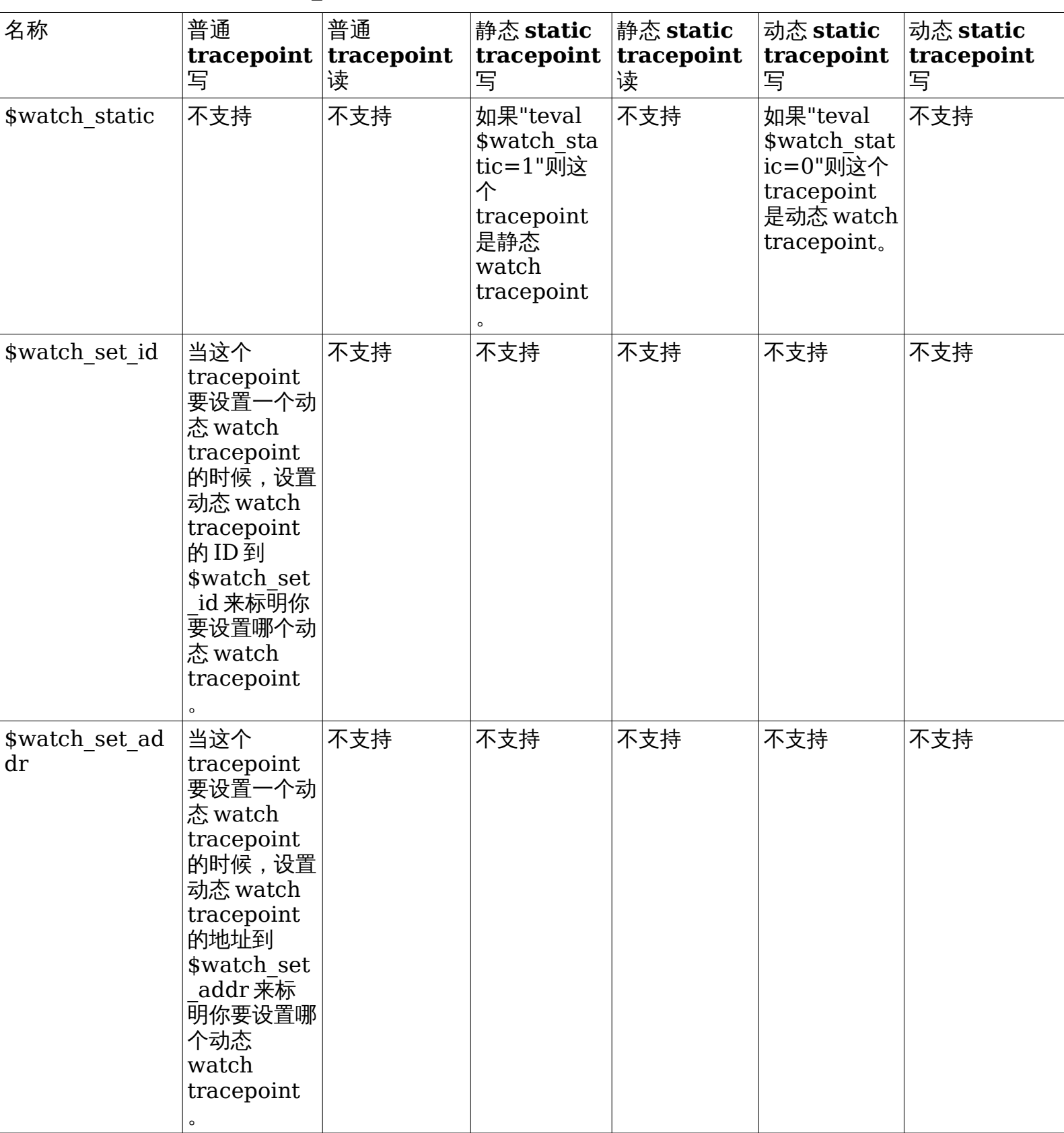

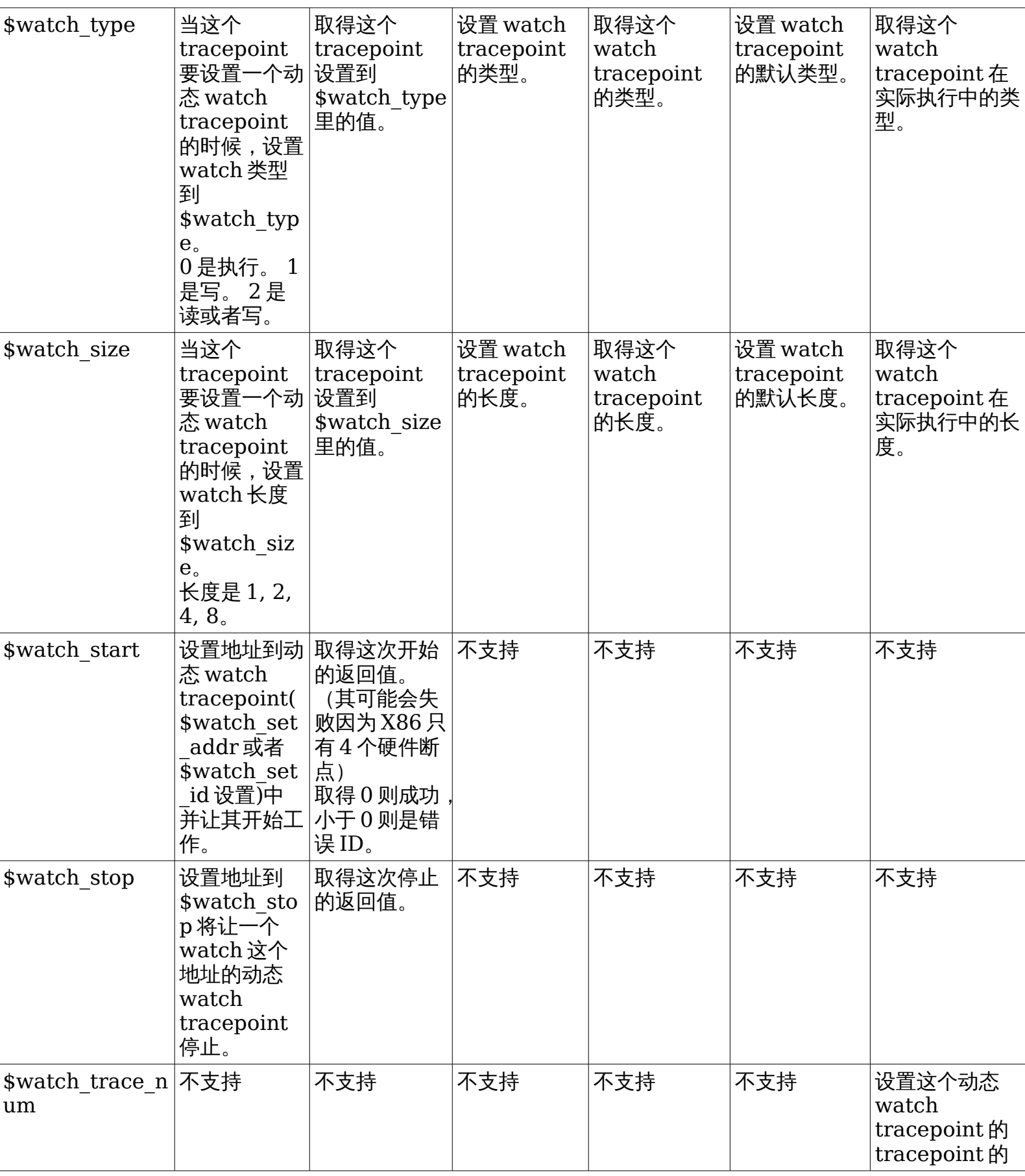

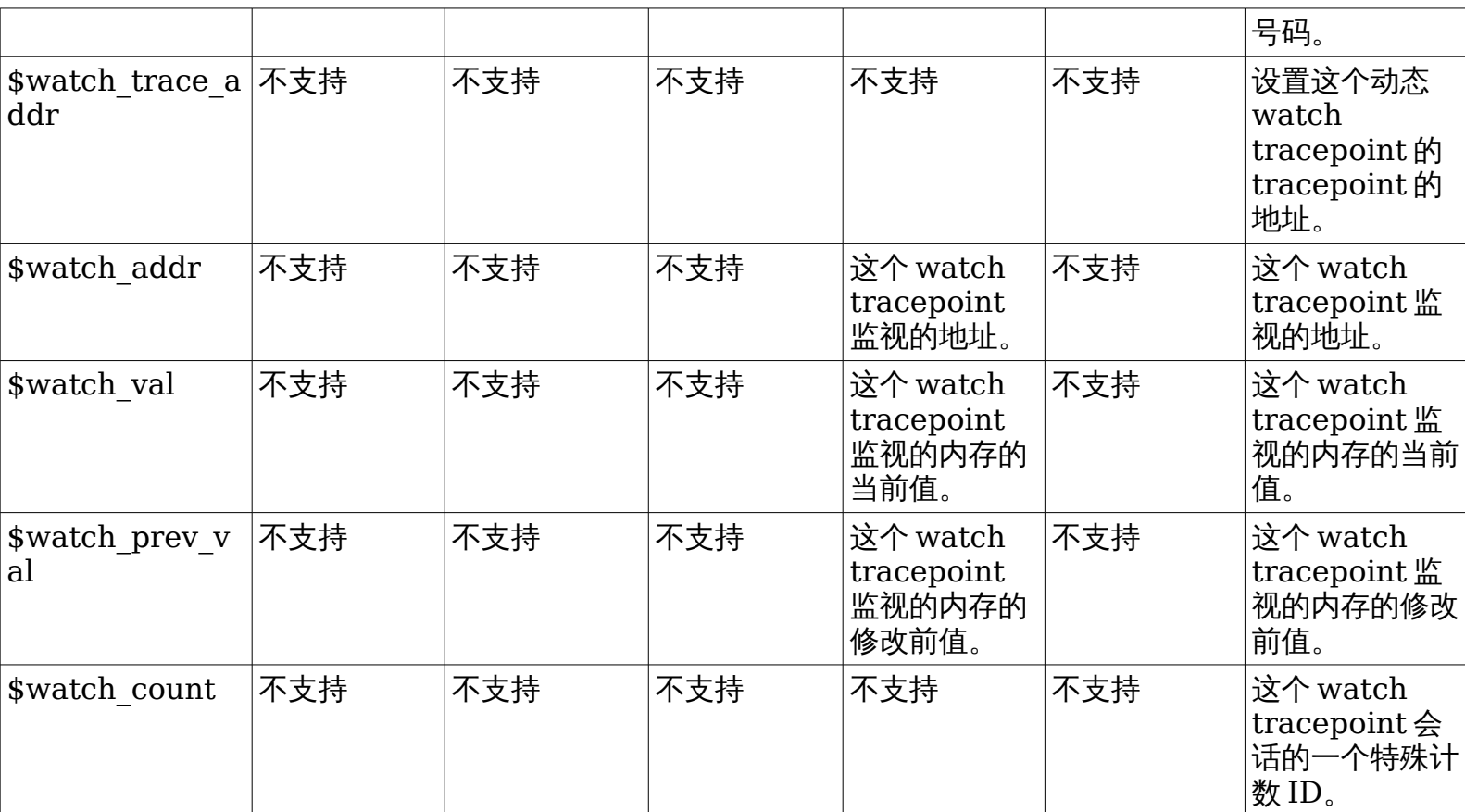

## 静态 **watch tracepoint**

当你要监视全局变量或者可以取得地址的变量的值的时候,你可以使用静态 watch tracepoint。下面是一个监视 jiffies 64 写的例子:

*#*静态 *watch tracepoint* 从 *tracepoint* 的地址中取得要监视的地址 *trace \*&jiffies\_64 actions #Set this watch tracepoint to static teval \$watch\_static=1 #Watch memory write teval \$watch\_type=1 teval \$watch\_size=8 collect \$watch\_val collect \$watch\_prev\_val collect \$bt end*

#### 动态 **watch tracepoint**

当你要监视局部变量或者只能在函数中取得地址的变量的值的时候,你可以使用动态 watch tracepoint。下面是一个监视函数 function get empty filp 中 f->f\_posf->f\_op 写的例子:

```
trace *1
  commands
   teval $watch_static=0
   teval $watch_type=1
   teval $watch_size=8
   collect $bt
   collect $watch_addr
   collect $watch_val
   collect $watch_prev_val
  end
```
定义了一个动态 watch tracepoint。地址"1"并不是其要监视的地址。其将帮助 tracepoint 来找到这个动态 watch tracepoint。

```
list get_empty_filp
    trace 133
      commands
       teval $watch_set_addr=1
       teval $watch_size=4
       teval $watch_start=&(f->f_pos)
       teval $watch_size=8
       teval $watch_start=&(f->f_op)
      end
在函数 get_empty_filp 中定义一个普通 tracepoint, 其将开始监视 f->f_pos 和 f-
>f_op。
```

```
trace file_sb_list_del
  commands
   teval $watch_stop=&(file->f_pos)
   teval $watch_stop=&(file->f_op)
  end
```
在函数 file\_sb\_list\_del 中定义一个普通 tracepoint, 其将停止监视 file->f\_pos 和 file->f\_op。

# 使用 **while-stepping** 让 **Linux** 内核做单 步

请 注意 while-stepping 现在只有 X86 和 X86\_64 支持。

介绍使用 while-stepping 的视频 <http://www.codepark.us/a/12>。

## 如何使用 **while-stepping**

while-stepping 是一种可以包含 actions 的特殊 tracepoint action。

当一个 actions 中包含了"while-stepping n"的 tracepoint 执行的时候,其将做 n 次单 步并执行 while-stepping 的 actions。例如:

```
trace vfs_read
#因为单步会影响系统速度,所以最好用 passcount 或者 condition 限制
tracepoint 的执行次数。
passcount 1
 actions
   collect $bt
   collect $step_count
   #做 2000 次单步。
   while-stepping 2000
    #下面这部分是"while-stepping 2000"的 actions。
    #因为单步可能会执行到其他函数,所以最好不要访问局部变量。
    collect $bt
    collect $step_count
   end
  end
```
请 注意 tracepoint 在执行单步的时候会关闭当前 CPU 的中断。 在 actions 中访问 **\$step\_count** 将得到从 1 开始的这步的计数。

#### 读 **while-stepping** 的 **traceframe**

不同 step 的数据将会被记录到不同的 traceframe 中, 你可以用 [tfind](#page-24-0) (用 tfind 选择 trace [帧缓存里面的条目](#page-24-0)) 选择他们。

或者你可以将 KGTP 切换到回放模式,这样 GDB 可以用执行和反向执行命令选择一个 while-stepping tracepoint的 traceframe。例如:

用 tfind 选择一个 while-stepping 的 traceframe。

```
(gdb) tfind 
Found trace frame 0, tracepoint 1
#0 vfs_read (file=0xffff8801f7bd4c00, buf=0x7fff74e4edb0 
<Address 0x7fff74e4edb0 out of bounds>, count=16, 
   pos=0xffff8801f4b45f48) at /build/buildd/linux-
3.2.0/fs/read_write.c:365
365 {
```
下面的命令将切换 KGTP 到回放模式。

```
(gdb) monitor replay
(gdb) tfind -1
No longer looking at any trace frame
#0 vfs_read (file=0xffff8801f7bd4c00, buf=0x7fff74e4edb0 
<Address 0x7fff74e4edb0 out of bounds>, count=16, 
   pos=0xffff8801f4b45f48) at /build/buildd/linux-
3.2.0/fs/read_write.c:365
365 {
```
于是可以使用执行命令。

```
(gdb) n
368 if (!(file->f_mode & FMODE_READ))
(gdb) p file->f_mode
$5 = 3
```
设置断点 (只在回放模式下有效,不会影响到 Linux 内核执行)。

```
(gdb) b 375
Breakpoint 2 at 0xffffffff81179b75: file /build/buildd/linux-
3.2.0/fs/read_write.c, line 375.
(gdb) c
Continuing.
```

```
Breakpoint 2, vfs_read (file=0xffff8801f7bd4c00, 
buf=0x7fff74e4edb0 <Address 0x7fff74e4edb0 out of bounds>, 
count=16, 
   pos=0xffff8801f4b45f48) at /build/buildd/linux-
```

```
3.2.0/fs/read_write.c:375
375 ret = rw_verify_area(READ, file, pos, count);
(gdb) s
rw_verify_area (read_write=0, file=0xffff8801f7bd4c00, 
ppos=0xffff8801f4b45f48, count=16)
   at /build/buildd/linux-3.2.0/fs/read_write.c:300
300 inode = file->f_path.dentry->d_inode;
```
使用反向执行命令。

*(gdb) rs*

```
Breakpoint 2, vfs_read (file=0xffff8801f7bd4c00, 
buf=0x7fff74e4edb0 <Address 0x7fff74e4edb0 out of bounds>, 
count=16, 
   pos=0xffff8801f4b45f48) at /build/buildd/linux-
3.2.0/fs/read_write.c:375
375 ret = rw_verify_area(READ, file, pos, count);
(gdb) rn
372 if (unlikely(!access_ok(VERIFY_WRITE, buf, count)))
```
GDB 命令 tstart, tstop, tfind 或者 quit 可以自动关闭回放模式。

# 如何显示被优化掉的变量值

有时 GDB 会这样输出信息:

*inode has been optimized out of existence. res has been optimized out of existence.*

这是因为 inode 和 res 的值被优化掉了。内核用-O2 编译的所以你有时会碰到这个问题。

有两个方法处理这个问题:

## 升级你的 **GCC**

VTA branch [http://gcc.gnu.org/wiki/Var\\_Tracking\\_Assignments](http://gcc.gnu.org/wiki/Var_Tracking_Assignments) 已经整合进 GCC 4.5,其可以帮助生成之前被标记为"optimized out"的值的调试信息。

#### 通过分析汇编代码取得访问被优化掉变量的方法

即使升级了 GCC,你可能还会遇到问题。主要原因是数据在寄存器中但是 GCC 没有把信 息放到调试信息中。所以 GDB 只能显示这个变量被又优化掉了。

但你可以通过分析汇编代码取得这个变量在哪并在 tracepoint actions 中访问其。

下面是一个在函数 get\_empty\_filp 中寻找变量"f"并在 tracepoint actions 中使用其的例 子:

我们想 collect 变量 f 的值,但是其已经被优化掉了。

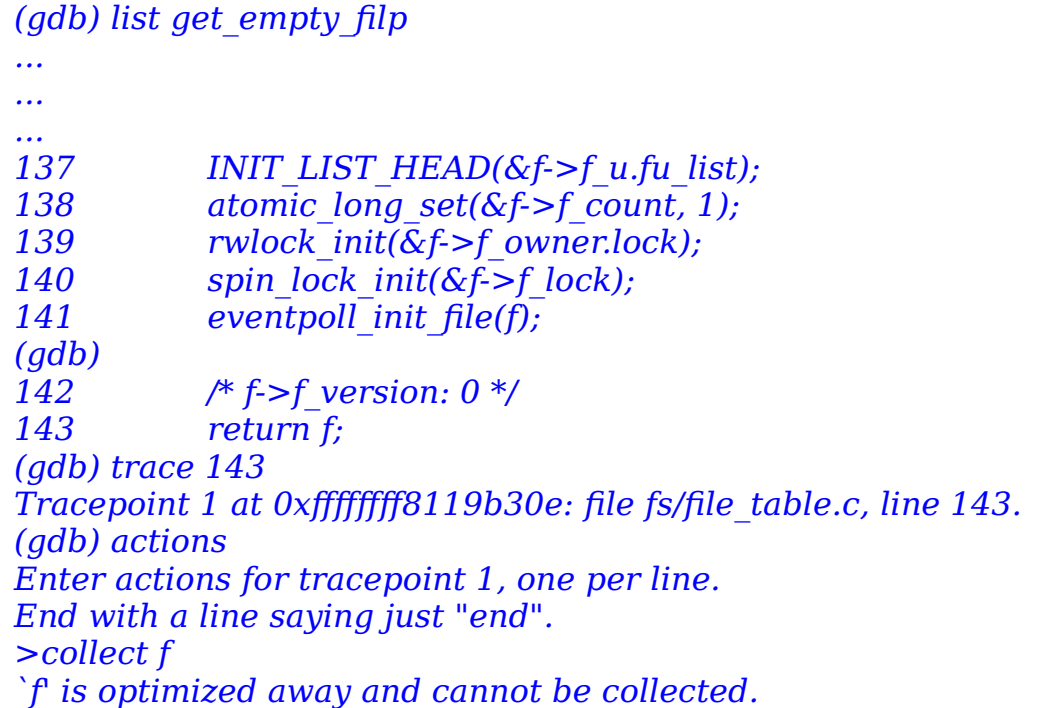

现在用"disassemble /m"命令取得和"f"有关的汇编代码和源码并分析他们。

*(gdb) disassemble /m get\_empty\_filp ... ... ...* 125 f = kmem\_cache\_zalloc(filp\_cachep, GFP\_KERNEL); *126 if (unlikely(!f)) 0xffffffff8119b28c <+92>: test %rax,%rax 0xffffffff8119b292 <+98>: je 0xffffffff8119b362 <get\_empty\_filp+306> 127 return ERR\_PTR(-ENOMEM); 0xffffffff8119b362 <+306>: mov \$0xfffffffffffffff4,%rax 0xffffffff8119b369 <+313>: jmp 0xffffffff8119b311 <get\_empty\_filp+225>*

因为"+98"到"+132"的代码因为属于 inline 函数所以没有在这里显示, 但是你可以

用"disassemble get\_empty\_filp"取得他们。

 *0xffffffff8119b287 <+87>: callq 0xffffffff81181cb0 <kmem\_cache\_alloc> 0xffffffff8119b28c <+92>: test %rax,%rax 0xffffffff8119b28f <+95>: mov %rax,%rbx 0xffffffff8119b292 <+98>: je 0xffffffff8119b362 <get\_empty\_filp+306> 0xffffffff8119b298 <+104>: mov 0xb4d406(%rip),%edx # 0xffffffff81ce86a4 <percpu\_counter\_batch> 0xffffffff8119b29e <+110>: mov \$0x1,%esi 0xffffffff8119b2a3 <+115>: mov \$0xffffffff81c05340,%rdi ---Type <return> to continue, or q <return> to quit--- 0xffffffff8119b2aa <+122>: callq 0xffffffff8130dd20 <\_\_percpu\_counter\_add>*

根据汇编代码你可以看到 kmem\_cache\_alloc 的返回值在\$rax 中, 其的值被设置到了  $\text{srbx}$  $\ddagger$ .

看起来\$rbx 有"f"的值,让我们看其他的汇编代码。

*128 129 percpu\_counter\_inc(&nr\_files); 130 f->f\_cred = get\_cred(cred); 0xffffffff8119b2b4 <+132>: mov %r12,0x70(%rbx)* 设置一个值到 f 的元素中。汇编代码是设置\$r12 的值到以\$rbx 为基础地址的内存中。其让 \$rbx 看起来是"f"。

131 error = security file alloc(f); *0xffffffff8119b2b8 <+136>: mov %rbx,%rdi 0xffffffff8119b2bb <+139>: callq 0xffffffff8128ee30 <security\_file\_alloc>*

*132 if (unlikely(error)) { 0xffffffff8119b2c0 <+144>: test %eax,%eax 0xffffffff8119b2c2 <+146>: jne 0xffffffff8119b36b <get\_empty\_filp+315> ---Type <return> to continue, or q <return> to quit---*

*133 file\_free(f); 134 return ERR\_PTR(error); 0xffffffff8119b393 <+355>: movslq -0x14(%rbp),%rax 0xffffffff8119b397 <+359>: jmpq 0xffffffff8119b311 <get\_empty\_filp+225>*

*135 } 136*  137 **INIT\_LIST\_HEAD(&f->f\_u.fu\_list)**;
138 *atomic long set(&f->f count, 1);* 139 rwlock init(&f->f\_owner.lock); *0xffffffff8119b2e4 <+180>: movl \$0x100000,0x50(%rbx)* 140 spin\_lock\_init(&f->f\_lock); *0xffffffff8119b2c8 <+152>: xor %eax,%eax 0xffffffff8119b2d1 <+161>: mov %ax,0x30(%rbx) 141 eventpoll\_init\_file(f); 142 /\* f->f\_version: 0 \*/ 143 return f; 0xffffffff8119b30e <+222>: mov %rbx,%rax* 在检查了其他汇编代码后,你可以确定\$rbx 就是"f"。

于是你可以在 tracepoint actions 中通过访问\$rbx 而访问"f", 例如:

*(gdb) trace 143 Tracepoint 1 at 0xffffffff8119b30e: file fs/file\_table.c, line 143. (gdb) actions Enter actions for tracepoint 1, one per line. End with a line saying just "end". #collect f >collect \$rbx #collect \*f >collect \*((struct file \*)\$rbx) #collect f->f\_op >collect ((struct file \*)\$rbx)->f\_op >end*

# 如何取得函数指针指向的函数

#### 如果函数指针没有被优化掉

你可以直接 collect 这个指针,例如:

*377 count = ret; 378 if (file->f\_op->read) 379 ret = file->f\_op->read(file, buf, count, pos); (gdb) (gdb) trace 379 Tracepoint 1 at 0xffffffff81173ba5: file /home/teawater/kernel/linux/fs/read\_write.c, line 379. (gdb) actions Enter actions for tracepoint 1, one per line. End with a line saying just "end". >collect file->f\_op->read >end (gdb) tstart (gdb) tstop (gdb) tfind (gdb) p file->f\_op->read*  $$5 = (size t (*) (struct file *, char *, size t, loft t*))$ *0xffffffff81173190 <do\_sync\_read> #*于是就知道 *file->f\_op->read* 指向 *do\_sync\_read*。

#### 如果函数指针被优化掉了

可以用 tracepoint step 处理这个问题,例如: *#*找到调用指针的指令 *(gdb) disassemble /rm vfs\_read 379 ret = file->f\_op->read(file, buf, count, pos); 0xffffffff81173ba5 <+181>: 48 89 da mov %rbx,%rdx 0xffffffff81173ba8 <+184>: 4c 89 e9 mov %r13,%rcx 0xffffffff81173bab <+187>: 4c 89 e6 mov %r12,%rsi 0xffffffff81173bae <+190>: 4c 89 f7 mov %r14,%rdi 0xffffffff81173bb1 <+193>: ff d0 callq \*%rax 0xffffffff81173bb3 <+195>: 48 89 c3 mov %rax,%rbx (gdb) trace \*0xffffffff81173bb1 Tracepoint 1 at 0xffffffff81173bb1: file /home/teawater/kernel/linux/fs/read\_write.c, line 379. (gdb) actions Enter actions for tracepoint 1, one per line. End with a line saying just "end". >while-stepping 1 >collect \$reg >end >end (gdb) tstart (gdb) tstop (gdb) tfind #0 tty\_read (file=0xffff88006ca74900, buf=0xb6b7dc <Address 0xb6b7dc out of bounds>, count=8176, ppos=0xffff88006e197f48) at /home/teawater/kernel/linux/drivers/tty/tty\_io.c:960 960 { #*于是就知道 *file->f\_op->read* 指向 *tty\_read*。

请 注意 while-stepping 将让 tracepoint 不能使用 kprobes-optimization。

## **/sys/kernel/debug/gtpframe** 和离线调 试

/sys/kernel/debug/gtpframe 是一个当 KGTP 停止时的 tfind 格式 (GDB 可以读取它) 的接口。

在运行 GDB 的主机上:

改变 "target remote XXXX" 为:

*(gdb) target remote | perl ./getgtprsp.pl*

之后像平时一样设置 tracepoint:

*(gdb) trace vfs\_readdir Tracepoint 1 at 0xffffffff8114f3c0: file /home/teawater/kernel/linux-2.6/fs/readdir.c, line 24. (gdb) actions Enter actions for tracepoint 1, one per line. End with a line saying just "end". #If your GDB support tracepoint "printf" (see "Howto use tracepoint printf"), use it to show the value directly is better. >collect \$reg >end (gdb) tstart (gdb) stop (gdb) quit*

于是你可以在当前目录找到文件 gtpstart 和 gtpstop, 把他们拷贝到你想调试的主机上。

在被调试主机上,先拷贝 KGTP 目录中的程序"putgtprsp"和"gtp.ko"到这台机器上。 insmod gtp.ko 之后:

启动 tracepoint:

*./putgtprsp ./gtpstart* 停止 tracepoint:

*./putgtprsp ./gtpstop*

可以按照如何计 tracepoint [直接输出信息直](#page-58-0)接在板子上显示信息。

如果要保存 trace 帧之后再分析,你可以拷贝文件"/sys/kernel/debug/gtpframe"到有 GDB 的主机上。

请 注意 有些"cp"不能很好的处理这个问题,可以用"cat /sys/kernel/debug/gtpframe

> ./gtpframe"拷贝它。

在运行 GDB 的主机上:

*(gdb) target tfile ./gtpframe Tracepoint 1 at 0xffffffff8114f3dc: file /home/teawater/kernel/linux-2.6/fs/readdir.c, line 24. Created tracepoint 1 for target's tracepoint 1 at 0xffffffff8114f3c0. (gdb) tfind Found trace frame 0, tracepoint 1 #0 vfs\_readdir (file=0xffff880036e8f300, filler=0xffffffff8114f240 <filldir>, buf=0xffff880001e5bf38) at /home/teawater/kernel/linux-2.6/fs/readdir.c:24 24 {*

请 注意 如果你想在使用离线调试后从远程主机上的 GDB 连接 KGTP,你需要在调 用"nc"之前"rmmod gtp"和"insmod gtp.ko"。

# 如何使用 **/sys/kernel/debug/gtpframe\_pipe**

这个接口提供和"gtpframe"同样的数据,但是可以在 KGTP tracepoint 运行的时候也可 以使用。在数据读出之后,其将自动从 trace 帧里删除类似 ftrace "trace\_pipe"。

#### 用 **GDB** 读帧信息

*#*连接到接口上 *(gdb) target tfile /sys/kernel/debug/gtpframe\_pipe #*取得一个 *trace* 帧条目 *(gdb) tfind 0 Found trace frame 0, tracepoint 1 #*取得下一个 *(gdb) tfind Target failed to find requested trace frame. (gdb) tfind 0 Found trace frame 0, tracepoint 1*

这个方法和 python 一起分析内核比较好,add-ons/hotcode.py 就是这样的例子。

## 用 **cat** 读帧信息

*sudo cat /sys/kernel/debug/gtpframe\_pipe > g* 于是所有帧信息都被存入了文件"g"。

## 用 **getframe** 读帧信息

KGTP 包含一个"getframe"可以用来帮助取得 trace 帧。

下面这里是它的帮助:

*getframe -h Get the trace frame of KGTP and save them in current directory with tfile format. Usage: ./getframe [option]*

- *-g n Set the minimum free size limit to n G. When free size of current disk is smaller than n G, ./getframe will exit (-q) or wait some seconds (-w). The default value of it is 2 G.*
- *-q Quit when current disk is smaller than minimum free size limit (-g).*
- *-w n Wait n seconds when current disk is smaller than minimum free size limit (-g).*
- *-e n Set the entry number of each tfile to n. The default value of it is 1000.*
- *-h Display this information.*

## 使用 **\$pipe\_trace**

为了锁安全,KGTP 默认将自动忽略读/sys/kernel/debug/gtpframe\_pipe 的任务。 如果你真希望 trace 这个任务而且确定这是安全的,你可以使用"tstart"之前使用下面的命 令:

*(gdb) tvariable \$pipe\_trace=1*

于是 KGTP 将不再忽略读/sys/kernel/debug/gtpframe\_pipe 的任务。

# 和用户程序一起使用 **KGTP**

KGTP 可以在不停止用户程序的情况下,访问内存和 trace 这个应用层程序。

#### 让 **GDB** 为访问用户程序而连接 **KGTP**

**1)** 在 不装载 任何应用程序的情况下打开 GDB。

**2)** 如果用户程序在本机运行,则使用 GDB 命令 "target extended-remote /sys/kernel/debug/gtp" 连接 KGTP。 如果用户程序运行在远程主机上, 则使用类似 [如](#page-129-0) 果 GDB [在远程主机上](#page-129-0) 的方法但是需要将 "target remote" 替换为 "target extendedremote"。

**3)** 用 GDB 命令 "file" 装载用户程序 (其必须在编译时候增加 GCC 参数"-g"保证其有调试 信息)。

**4)** 用 GDB 命令 "attach pid" 来 attach 上 task 的 pid。

因此让 GDB 为访问用户程序而连接 KGTP 的步骤将是:

*sudo gdb-release (gdb) target extended-remote /sys/kernel/debug/gtp Remote debugging using /sys/kernel/debug/gtp 0x00000000 in ?? () (gdb) file a.out A program is being debugged already. Are you sure you want to change the file? (y or n) y Reading symbols from /home/teawater/kernel/kgtp/a.out...done. (gdb) attach 15412 A program is being debugged already. Kill it? (y or n) y Attaching to program: /home/teawater/kernel/kgtp/a.out, Remote target* 

*#* 一些版本的 *GDB* 可能会出现 *internal-error*,请回答 *"n"* 来忽略他们。

#### 直接读用户程序的内存

在 GDB attach 用户程序成功后,你可以用 GDB 命令"p"和"x"访问到这个 task 的内存。 你可以用 GDB 命令"help p"和"help x"取得这两个命令的帮助。例如:

*(gdb) p c \$19 = 4460 (gdb) p &c*   $$21$  = (int \*) 0x601048 <c> *(gdb) x 0x601048 0x601048 <c>: 0x00001181*。

#### **Trace** 用户程序

KGTP 用 Linux 内核功能 **uprobes** 来 trace 用户程序,只有 Linux 内核 3.9 或者更新版 本支持这个功能。

大部分 Linux 发行版所使用的内核(3.9 或者更新版本)的编译选项都打开了 **uprobes** 。 如果是自己编译的内核:

*Kernel hacking ---> [\*] Tracers ---> [\*] Enable uprobes-based dynamic events* 

如果当前 Linux 内核的 **uprobes** 是打开的,可以在 attach 上用户程序后根据 [GDB](#page-13-0)  [tracepoint](#page-13-0) 设置 tracepoint。例如:

*(gdb) trace 14 Tracepoint 1 at 0x400662: file /home/teawater/kernel/kgtpmisc/test.c, line 14. (gdb) actions Enter actions for tracepoint 1, one per line. End with a line saying just "end". >collect \$bt >collect c >end (gdb) tstart (gdb) tstatus Trace is running on the target. Collected 5 trace frames. Trace buffer has 20824428 bytes of 20828160 bytes free (0% full). Trace will stop if GDB disconnects. Not looking at any trace frame. (gdb) tstop (gdb) tfind Found trace frame 0, tracepoint 1 #0 main (argc=1, argv=0x7fff5e878368, envp=0x7fff5e878378) at /home/teawater/kernel/kgtp-misc/test.c:14 14 c += 1; (gdb) bt #0 main (argc=1, argv=0x7fff5e878368, envp=0x7fff5e878378) at /home/teawater/kernel/kgtp-misc/test.c:14 (gdb) p c \$7 = 36* 

请注意即使你只 attach 了一个 task,用户层 tracepoint 会在这个用户程序的所有 task 上 上触发。(我认为这是 **uprobes** 的一个很有趣的特色,所以我没在 KGTP tracepoint 中 对其进行限制。)

你可以在 tracepoint conditions 中增加对\$current task\_pid 的检查来让 tracepoint 只在某 task 上被触发。下面的例子就是一个设置只在 task 985 上触发 tracepoint 上的例 子:

*(gdb) trace 14 Tracepoint 1 at 0x400662: file /home/teawater/kernel/kgtpmisc/test.c, line 14. (gdb) condition \$bpnum (\$current\_task\_pid == 985)* 

同时你还可以在 tracepoint actions 中增加"collect \$current\_task\_pid"来确定哪个 task 触发了这个 tracepoint。例如:

*(gdb) trace 14 Tracepoint 2 at 0x400662: file /home/teawater/kernel/kgtpmisc/test.c, line 14. (gdb) actions Enter actions for tracepoint 2, one per line. End with a line saying just "end". >collect \$current\_task\_pid >collect c >end (gdb) tstart (gdb) tstatus Trace is running on the target. Collected 6 trace frames. Trace buffer has 20827776 bytes of 20828160 bytes free (0% full). Trace will stop if GDB disconnects. Not looking at any trace frame. (gdb) tstop (gdb) tfind Found trace frame 0, tracepoint 2 #0 main (argc=<unavailable>, argv=<unavailable>, envp=<unavailable>) at /home/teawater/kernel/kgtp-misc/test.c:14 14 c += 1; (gdb) p \$current\_task\_pid \$2 = 9983 (gdb) tfind Found trace frame 1, tracepoint 2 14 c += 1; (gdb) p \$current\_task\_pid \$3 = 9982 (gdb)* 

#### 在 **tracepoint** 收集系统调用的从内核到用户层的的栈信 息**(**可用来做 **backtrace)**

**\$current** 是一个特殊 trace 状态变量。当一个 tracepoint 的 action 访问其的时候, tracepoint 将收集当前 task 的寄存器和内存值而不是内核中的值。

一般来说,tracepoint 通过 task pt regs 取得寄存器的值。于是在 tracepoint actions 中 collect **\$current** 将让 tracepoint 访问当前 task。例如:

*(gdb) actions Enter actions for tracepoint 1, one per line. End with a line saying just "end". >collect \$current >collect \$bt >end*

此外,针对一些参数中包含指向当前 TASK 寄存器指针的特殊函数(例如:X86 的 do\_IRQ 函数), tracepoint 需要从函数的参数中取得寄存器信息。则设置指针到 \$current 将让 tracepoint 得到其。例如:

*(gdb) actions Enter actions for tracepoint 1, one per line. End with a line saying just "end". >teval \$current=(uint64\_t)regs >collect \$bt >end*

**\$current\_task\_user** 是一个特殊 trace 状态变量。当 current task 在 user 模式的时 候,其的值为真。

用这两个 trace 状态变量,就可以用 KGTP 收集用户程序的栈信息(可用来做 backtrace)。

下面这个例子显示如何从用户层到 Linux 内核层做 backtrace(stack dump):

*#*连接 *KGTP(*和上一节介绍的方法相同*) (gdb) target extended-remote /sys/kernel/debug/gtp #*设置一个收集进程 *18776* 的用户栈的 *tracepoint*。 *(gdb) trace vfs\_read Tracepoint 1 at 0xffffffff8117a3d0: file /home/teawater/kernel/linux/fs/read\_write.c, line 365. (gdb) condition 1 (\$current\_task\_user && \$current\_task\_pid == 18776) (gdb) actions Enter actions for tracepoint 1, one per line. End with a line saying just "end". >collect \$current >collect \$bt >end #Setup a tracepoint that collect kernel space stack of task 18776.*

*#*设置一个收集进程 *18776* 的内核栈的 *tracepoint*。 *(gdb) trace vfs\_read Note: breakpoint 1 also set at pc 0xffffffff8117a3d0. Tracepoint 2 at 0xffffffff8117a3d0: file /home/teawater/kernel/linux/fs/read\_write.c, line 365. (gdb) condition 2 (\$current\_task\_user && \$current\_task\_pid == 18776) (gdb) actions Enter actions for tracepoint 2, one per line. End with a line saying just "end". >collect \$bt >end (gdb) tstart (gdb) tstop #*下面这部分和上一节相同,增加一个新的 *inferior* 用来分析应用程序的信息。 *(gdb) add-inferior Added inferior 2 (gdb) inferior 2 [Switching to inferior 2 [<null>] (<noexec>)] (gdb) file gdb Reading symbols from /usr/local/bin/gdb...done. (gdb) attach 18776 #tracepoint 1* 收集了用户层的栈信息。 *(gdb) tfind Found trace frame 0, tracepoint 1 #0 0x00007f77331d7d0f in \_\_read\_nocancel () from /lib/x86\_64 linux-gnu/libpthread.so.0 #*这是程序 *18776* 用户层的 *backtrace*。 *(gdb) bt #0 0x00007f77331d7d0f in \_\_read\_nocancel () from /lib/x86\_64 linux-gnu/libpthread.so.0 #1 0x000000000078e145 in rl\_callback\_read\_char () at ../../src/readline/callback.c:201 #2 0x000000000069de79 in rl\_callback\_read\_char\_wrapper (client\_data=<optimized out>) at ../../src/gdb/event-top.c:169 #3 0x000000000069ccf8 in process\_event () at ../../src/gdb/eventloop.c:401 #4 process\_event () at ../../src/gdb/event-loop.c:351 #5 0x000000000069d448 in gdb\_do\_one\_event () at ../../src/gdb/event-loop.c:465 #6 0x000000000069d5d5 in start\_event\_loop () at ../../src/gdb/event-loop.c:490 #7 0x0000000000697083 in captured\_command\_loop (data=<optimized out>) at ../../src/gdb/main.c:226 #8 0x0000000000695d8b in catch\_errors (func=0x697070 <captured\_command\_loop>, func\_args=0x0, errstring=0x14df99e "",* 

*mask=6) at ../../src/gdb/exceptions.c:546*

*out>) at ../../src/gdb/main.c:1001 #10 0x0000000000695d8b in catch\_errors (func=0x697360 <captured\_main>, func@entry=<error reading variable: PC not available>, func\_args=0x7fff08afd5b0, func\_args@entry=<error reading variable: PC not available>, errstring=<unavailable>, errstring@entry=<error reading variable: PC not available>, mask=<unavailable>, mask@entry=<error reading variable: PC not available>) at ../../src/gdb/exceptions.c:546 #11 <unavailable> in ?? () Backtrace stopped: not enough registers or memory available to unwind further #tracepoint 2* 收集了内核空间的栈,所以要切换回 *inferior 1* 装载内核调试 信息。 *(gdb) tfind Found trace frame 1, tracepoint 2 #0 0xffffffff8117a3d0 in ?? () (gdb) inferior 1 [Switching to inferior 1 [Remote target] (/home/teawater/kernel/b/vmlinux)] [Switching to thread 1 (Remote target)] #0 vfs\_read (file=0xffff88021a559500, buf=0x7fff08afd31f <Address 0x7fff08afd31f out of bounds>, count=1, pos=0xffff8800c47e1f48) at /home/teawater/kernel/linux/fs/read\_write.c:365 365 { #*这是内核栈的 *backtrace*。 *(gdb) bt #0 vfs\_read (file=0xffff88021a559500, buf=0x7fff08afd31f <Address 0x7fff08afd31f out of bounds>, count=1, pos=0xffff8800c47e1f48) at /home/teawater/kernel/linux/fs/read\_write.c:365 #1 0xffffffff8117a59a in sys\_read (fd=<optimized out>, buf=0x7fff08afd31f <Address 0x7fff08afd31f out of bounds>, count=1) at /home/teawater/kernel/linux/fs/read\_write.c:469 #2 <signal handler called> #3 0x00007f77331d7d10 in ?? () #4 0x0000000000000000 in ?? ()*

*#9 0x00000000006979e6 in captured\_main (data=<optimized* 

## 如何使用 **add-ons/hotcode.py**

这个脚本可以通过记录并分析中断处理时候的取得的 PC 值从而得到 Linux kernel 或者用 户层程序的热点代码。

请到 <http://code.google.com/p/kgtp/wiki/hotcode> 去看如何使用它。

# 如何增加用 **C** 写的插件

KGTP 支持用 C 写的插件,插件件被编译成 LKM。

#### **API**

*#include "gtp.h"* 这是插件需要的包含 API 的头文件。

#### *extern int gtp\_plugin\_mod\_register(struct module \*mod); extern int gtp\_plugin\_mod\_unregister(struct module \*mod);* 这两个函数注册和注销插件模块。这样 KGTP 就可以在访问插件模块资源的时候增加其的 引用计数了。

#### *extern struct gtp\_var \*gtp\_plugin\_var\_add(char \*name, int64\_t val, struct gtp\_var\_hooks \*hooks);*

这个函数会增加特殊 trace 状态变量到 KGTP。

- **name** 特殊 trace 状态变量的名字.
- **val** 特殊 trace 状态变量的初始值.
- **hooks** 函数指针。如果这个功能不支持,函数指针就设置为 NULL。
- 返回值 成功返回 gtp\_var 指针。失败则返回用 IS\_ERR 和 PTR\_ERR 可以处理的错 误码。

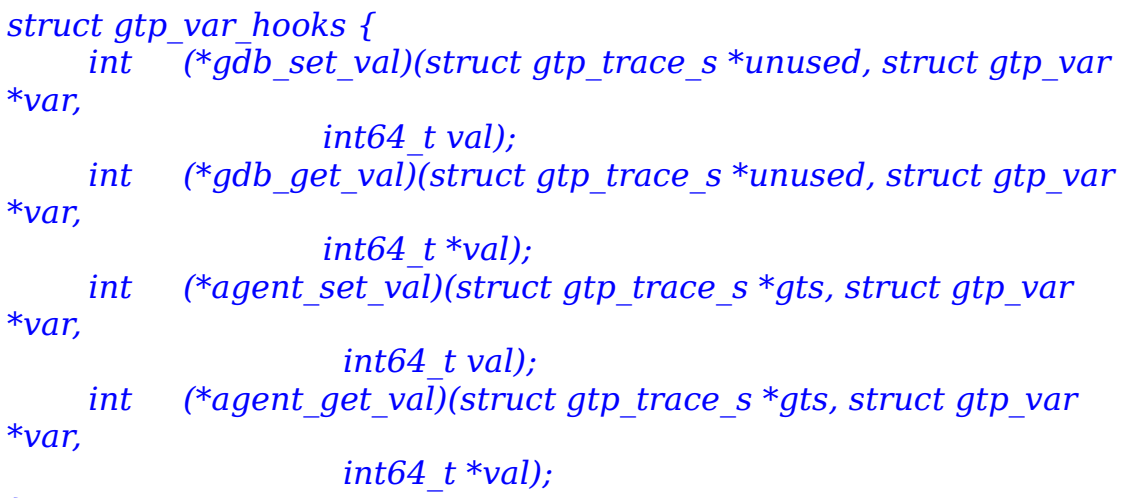

*};*

• **gdb\_set\_val** 在 GDB 设置 TSV 值的时候调用,请 注意 TSV 只能被 GDB 命 令"tvariable \$xxx=1"设置而且只有在 GDB 命令"tstart"的时候才会被发到 KGTP。

- unused 是无用的,只用来让这个指针可以和 agent set val 共享函数。
- var 是指向 gtp\_var 的指针,于是当多个 TSV 共享一个函数的时候,这个值可 以用来判定哪个 TSV 被访问了。
- **val** 是 GDB 设置来的值。
- 返回值 错误返回-1,正确返回 0。
- **gdb\_get\_val** 在 GDB 取 TSV 值的时候被调用。请 注意 取 TSV 值和设置 TSV 不 同,设置任何时候都会直接从 KGTP 里取,并且取值的 GDB 命令和访问一个普通的 GDB 内部变量一样。例如:"p \$xxx"。
	- **unused** 和 gdb set val 作用相同。
	- **var** 和 gdb\_set\_val 作用相同。
	- **val** 用来返回值的指针。
	- 返回值 和 gdb\_set\_val 作用相同。
- <span id="page-91-0"></span>**agent\_set\_val** 在 tracepoint action(teval\_expr1,\_expr2, ...)设置 TSV 的时 候调用。
	- **gts** 是指向 tracepoint 会话结构的指针。
	- **var** 和 gdb\_set\_val 作用相同。
	- **val** action 设置的值。
	- 返回值 和 gdb\_set\_val 作用相同。
- **agent get val** will be called when tracepoint action(collect expr1, [expr2, ...](#page-19-0)或者 [teval expr1, expr2, ...\)](#page-20-0) get the TSV.
	- **gts** 和 agent set val 作用相同。
	- **var** 和 gdb\_set\_val 作用相同。
	- **val** 和 gdb\_get\_val 作用相同。
	- 返回值 和 gdb\_set\_val 作用相同。

*extern int gtp\_plugin\_var\_del(struct gtp\_var \*var);* 当 rmmod 插件模块的时候,用这个函数删除 gtp\_plugin\_var\_add 增加的 TSV。

## 例子

KGTP 目录里的 plugin\_example.c 是 KGTP plugin 的例子,可以用"make P=1"直接 编译其。其将增加四个 TSV 到 KGTP 中。

- **\$test1** 什么也不支持。
- **\$test2** 支持被 GDB 或者 tracepoint action 读写。
- **\$test3** 只支持 tracepoint action 写,当设置一个值到里面的时候,其将找到这个 值对应的符号并打印出来。例如 "teval \$test3=(int64\_t)\$rip"。
- **\$test4** 只支持 tracepoint action 写,当设置值的时候其将打印当前 tracepoint 的地址的符号。

#### 如何使用

- <span id="page-93-0"></span>• 安装 KGTP 模块 [如何让](#page-93-0) GDB 连接 KGTP
- insmod plugin\_example.ko
- 让 GDB 连上 KGTP 并使用其。
- 断开 GDB. 如果 GDB [断开的时候不要停止](#page-35-0) tracepoint 中的选项设置为打开,则设 置其为关闭。
- rmmod plugin\_example.ko

请 注意 KGTP 支持加入多个插件。

# 如何使用性能计数器

性能计数器是大部分现代 CPU 都有的特殊硬件寄存器。这些寄存器对一些硬件事件进行计 数:例如指令执行数量,cachemisses 数量,分支预测失败数,而且这些计数不会让应用 程序或者内核变慢。其还可以设置到达一定的值的时候发生中断,这些就可以用来分析在某 CPU 上执行程序的性能。

Linux 性能计数器子系统 perf event 可以用来取得性能计数器的值。你可以用 KGTP perf event trace 状态变量访问这些值。

请读内核目录里的 tools/perf/design.txt 文件取得 perf event 的更多信息。

## 定义一个 **perf event trace** 状态变量

访问一个性能计数器需要定义下面的 trace 状态变量:

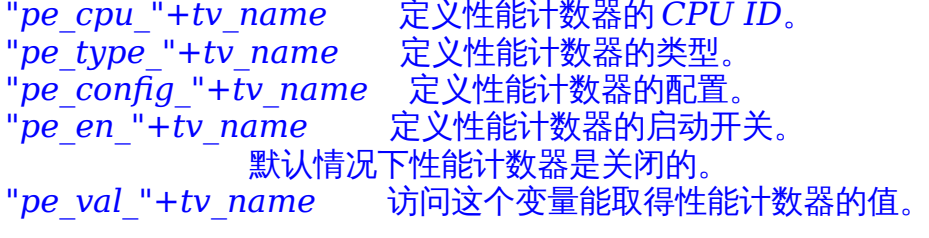

## 定义一个 per cpu perf event trace 状态变量

定义一个 per\_cpu perf event trace 状态变量和 [Per\\_cpu trace](#page-40-0) 状态变量一样。

*"p\_pe\_"+perf\_event type+string+CPU\_id* 请 注意 如果定义一个 per\_cpu perf event trace 状态变量,就不需要在定义 cpu id("pe\_cpu")因为 KGTP 已经取得了 CPU 的 ID。

#### **perf event** 的类型和配置

类型可以是:

- *0 PERF\_TYPE\_HARDWARE*
- *1 PERF\_TYPE\_SOFTWARE*
- *2 PERF\_TYPE\_TRACEPOINT*
- *3 PERF\_TYPE\_HW\_CACHE*
- *4 PERF\_TYPE\_RAW*
- *5 PERF\_TYPE\_BREAKPOINT*

如果类型是 O(PERF\_TYPE\_HARDWARE),配置可以是:

- *0 PERF\_COUNT\_HW\_CPU\_CYCLES*
- *1 PERF\_COUNT\_HW\_INSTRUCTIONS*
- *2 PERF\_COUNT\_HW\_CACHE\_REFERENCES*
- *3 PERF\_COUNT\_HW\_CACHE\_MISSES*
- *4 PERF\_COUNT\_HW\_BRANCH\_INSTRUCTIONS*
- *5 PERF\_COUNT\_HW\_BRANCH\_MISSES*
- *6 PERF\_COUNT\_HW\_BUS\_CYCLES*
- *7 PERF\_COUNT\_HW\_STALLED\_CYCLES\_FRONTEND*
- *8 PERF\_COUNT\_HW\_STALLED\_CYCLES\_BACKEND*

如果类型是 3(PERF TYPE HW CACHE), 配置要分为 3 部分: 第一部分是 cache id,其在设置进配置的时候需要 << 0:

- *0 PERF\_COUNT\_HW\_CACHE\_L1D*
- *1 PERF\_COUNT\_HW\_CACHE\_L1I*
- *2 PERF\_COUNT\_HW\_CACHE\_LL*
- *3 PERF\_COUNT\_HW\_CACHE\_DTLB*
- *4 PERF\_COUNT\_HW\_CACHE\_ITLB*
- *5 PERF\_COUNT\_HW\_CACHE\_BPU*

第二部分是 cache op id, 其在设置进配置的时候需要 << 8:

- *0 PERF\_COUNT\_HW\_CACHE\_OP\_READ*
- *1 PERF\_COUNT\_HW\_CACHE\_OP\_WRITE*
- *2 PERF\_COUNT\_HW\_CACHE\_OP\_PREFETCH*

第三部分是 cache op result id,其在设置进配置的时候需要 << 16:

- *0 PERF\_COUNT\_HW\_CACHE\_RESULT\_ACCESS*
- *1 PERF\_COUNT\_HW\_CACHE\_RESULT\_MISS*

如果你想取得 PERF\_COUNT\_HW\_CACHE\_L1I(1), PERF\_COUNT\_HW\_CACHE\_OP\_WRITE(1) and PERF COUNT HW CACHE RESULT MISS(1)你需要使用: *(gdb) tvariable \$pe\_config\_cache=1 | (1 << 8) | (1 << 16)*

内核目录中的 tools/perf/design.txt 是关于 perf event 的类型和配置。

#### 用**\$p\_pe\_en** 打开和关闭一个 **CPU** 上所有的 **perf event**

我认为取得一段代码的性能计数器信息比较好的办法是在函数开头打开计数器在函数结束的 时候关闭计数器。你可以用"pe\_en"设置他们,但是如果你有多个 perf event trace 状态 变量的时候,这样会让 tracepoint action 很大。\$p\_pe\_en 就是处理这种问题的。 你可 以打开所有 perf event trace 状态变量在当前 CPU 上用下面的 action:

*>teval \$p\_pe\_en=1*

设置\$p\_pe\_en 为 0 来关闭他们。

*>teval \$p\_pe\_en=0*

#### 用来帮助设置和取得 **perf event trace** 状态变量的 **GDB** 脚本

下面这个 GDB 脚本定义了 2 个命令 dpe 和 spe 来帮助定义和显示 perf event trace 状态 变量。

你可以把他们存在~/.gdbinit 或者你自己的 tracepoint 脚本中。于是你就可以在 GDB 中 直接使用这 2 个命令。

```
define dpe
  if ($argc < 2)
   printf "Usage: dpe pe_type pe_config [enable]\n"
  end
  if ($argc >= 2)
   eval "tvariable $p_pe_val_%d%d_c",$arg0, $arg1
   eval "tvariable $p_pe_en_%d%d_c",$arg0, $arg1
   set $tmp=0
   while $tmp<$cpu_number
    eval "tvariable $p_pe_type_%d%d_c%d=%d",$arg0, $arg1, $tmp,
$arg0
    eval "tvariable $p_pe_config_%d%d_c%d=%d",$arg0, $arg1, 
$tmp, $arg1
    eval "tvariable $p_pe_val_%d%d_c%d=0",$arg0, $arg1, $tmp
    if ($argc >= 3)
     eval "tvariable $p_pe_en_%d%d_c%d=%d",$arg0, $arg1, $tmp, 
$arg2
    end
    set $tmp=$tmp+1
   end
  end
end
document dpe
Usage: dpe pe_type pe_config [enable]
end
define spe
  if ($argc != 2 && $argc != 3)
   printf "Usage: spe pe_type pe_config [cpu_id]\n"
  end
  if ($argc == 2)
   set $tmp=0
   while $tmp<$cpu_number
    eval "printf \"$p_pe_val_%%d%%d_c%%d=%%ld\\n\",$arg0, 
$arg1, $tmp, $p_pe_val_%d%d_c%d", $arg0, $arg1, $tmp
    set $tmp=$tmp+1
   end
```

```
 end
      if ($argc == 3)
       eval "printf \"$p_pe_val_%%d%%d_c%%d=%%ld\\n\",$arg0, $arg1,
    $tmp, $p_pe_val_%d%d_c%d", $arg0, $arg1, $arg2
      end
    end
    document spe
    Usage: spe pe_type pe_config [cpu_id]
    end
下面是一个取得函数 tcp_v4_rcv 性能计数器的例子:
    #连接 KGTP
    (gdb) target remote /sys/kernel/debug/gtp
    #定义 3 个 perf event trace 状态变量
    PERF_COUNT_HW_CPU_CYCLES,PERF_COUNT_HW_CACHE_MIS
    SES 和 PERF_COUNT_HW_BRANCH_MISSES。
    (gdb) dpe 0 0
    (gdb) dpe 0 3
    (gdb) dpe 0 5
    #在函数开头打开这个 CPU 的性能寄存器
    (gdb) trace tcp_v4_rcv
    (gdb) action
    >teval $p_pe_en=1
    >end
    #$kret 让我们可以处理到函数 tcp_v4_rcv 的结尾:
    (gdb) trace *(tcp_v4_rcv)
    (gdb) action
    >teval $kret=0
    #关闭这个 CPU 上的所有性能计数器
    >teval $p_pe_en=0
    #访问这些 perf event trace 状态变量将取得他们的值
    >collect $p_pe_val_00_0
    >collect $p_pe_val_03_0
    >collect $p_pe_val_05_0
    #设置这些 perf event trace 状态变量为 0
    >teval $p_pe_val_00_0=0
    >teval $p_pe_val_03_0=0
    >teval $p_pe_val_05_0=0
    >end
    tstart
    #等一会让每个 CPU 收一些 TCP 包
    (gdb) tstop
    (gdb) tfind
    (gdb) spe 0 0 $cpu_id
    $p_pe_val_00_2=12676
    (gdb) spe 0 3 $cpu_id
```
*\$p\_pe\_val\_03\_2=7 (gdb) spe 0 5 \$cpu\_id \$p\_pe\_val\_05\_2=97*

# 附录 **A** 使用 **KGTP** 前的准备 工作

# **Linux** 内核

如果你的系统内核是自己编译的 要使用 KGTP,你需要打开下面这些内核选项:

> *General setup ---> [\*] Kprobes*

*[\*] Enable loadable module support --->*

*Kernel hacking ---> [\*] Debug Filesystem [\*] Compile the kernel with debug info* 如果你改了 Linux 内核 config 的任何项目,请重新编译你的内核。

## 如果是 **Android** 内核

默认的 Android Linux 内核 config 应该不支持 KGTP。要使用 KGTP,你需要打开下面 这些内核选项:

*[\*] Enable loadable module support ---> General setup ---> [\*] Prompt for development and/or incomplete code/drivers [\*] Kprobes Kernel hacking ---> [\*] Debug Filesystem [\*] Compile the kernel with debug info* 如果你改了 Linux 内核 config 的任何项目,请重新编译你的内核。

#### 如果你的系统内核是发行版自带的

你需要安装一些 Linux 内核软件包。

#### **Ubuntu**

安装 **Linux** 内核调试镜像的标准方法

**1)** 增加调试源到 Ubuntu 源列表。

• 在命令行按照下面的命令创建文件 /etc/apt/sources.list.d/ddebs.list:

*echo "deb http://ddebs.ubuntu.com \$(lsb\_release -cs) main restricted universe multiverse" | \ sudo tee -a /etc/apt/sources.list.d/ddebs.list*

• 稳定版本(不能是 alpha 或者 betas)需要用命令行增加下面几行:

*echo "deb http://ddebs.ubuntu.com \$(lsb\_release -cs)-updates main restricted universe multiverse deb http://ddebs.ubuntu.com \$(lsb\_release -cs)-security main restricted universe multiverse deb http://ddebs.ubuntu.com \$(lsb\_release -cs)-proposed main restricted universe multiverse" | \ sudo tee -a /etc/apt/sources.list.d/ddebs.list*

• 导入调试符号签名 key:

*sudo apt-key adv --keyserver keyserver.ubuntu.com --recv-keys 428D7C01* 运行: *sudo apt-get update*

**2)** 安装 Linux 内核调试镜像

*sudo apt-get install linux-image-\$(uname -r)-dbgsym* 于是你可以在"/usr/lib/debug/boot/vmlinux-\$(uname -r)"找到内核调试镜像。 请 注意 当内核更新的时候这一步 安装 **Linux** 内核调试镜像 需要再做一次。

安装 **Linux** 内核调试镜像的第二方法

如果用标准方法出现问题,请用下面这些命令安装 Linux 内核调试镜像。

*wget http://ddebs.ubuntu.com/pool/main/l/linux/linux-image-\$(uname -r)-dbgsym\_\$(dpkg -s linux-image-\$(uname -r) | grep ^Version: | sed 's/Version: //')\_\$(uname -i | sed 's/x86\_64/amd64/').ddeb sudo dpkg -i linux-image-\$(uname -r)-dbgsym\_\$(dpkg -s linux-image- \$(uname -r) | grep ^Version: | sed 's/Version: //')\_\$(uname -i | sed 's/x86\_64/amd64/').ddeb*

请 注意 当内核更新的时候这个方法需要重新做一次。

#### 安装内核头文件包

*sudo apt-get install linux-headers-generic*

#### 安装内核源码

新方法 安装需要的软件包:

*sudo apt-get install dpkg-dev*

取得源码:

*apt-get source linux-image-\$(uname -r)* 则在当前目录找到内核源码目录。 移动这个目录到"/build/buildd/"中。

老方法

- 安装源码包:
	- *sudo apt-get install linux-source*
- 解压缩源码:

*sudo mkdir -p /build/buildd/ sudo tar vxjf /usr/src/linux-source-\$(uname -r | sed 's/-.\*//').tar.bz2 -C /build/buildd/ sudo rm -rf /build/buildd/linux-\$(uname -r | sed 's/-.\*//') sudo mv /build/buildd/linux-source-\$(uname -r | sed 's/-.\*//') /build/buildd/linux-\$(uname -r | sed 's/-.\*//')*

请 注意 当内核更新的时候这一步 安装内核源码 需要再做一次。

#### **Fedora**

安装 **Linux** 内核调试镜像

使用下面的命令:

*sudo debuginfo-install kernel*

或者:

*sudo yum --enablerepo=fedora-debuginfo install kernel-debuginfo*

于是你可以在"/usr/lib/debug/lib/modules/\$(uname -r)/vmlinux"找到内核调试镜像。

#### 安装 **Linux** 内核开发包

*sudo yum install kernel-devel-\$(uname -r)* 请 注意 在升级过内核包之后,你可能需要重新调用这个命令。
#### 其他系统

需要安装 Linux 内核调试镜像和 Linux 内核源码包。

### <span id="page-109-0"></span>确定 **Linux** 内核调试镜像是正确的

因为 GDB 从 Linux 内核调试镜像里取得地址信息和调试信息,所以使用正确的 Linux 内 核调试镜像是非常重要的。所以在使用 KGTP 前,请先做检查。

有 2 个方法进行检查,我建议 2 个方法都做一次来确保 Linux 内核调试镜像是正确的。

请 注意 如果你确定使用了正确的 Linux 内核调试镜像但是不能通过这个两个方法。请看 处理 Linux [内核调试镜像地址信息和](#page-113-0) Linux 内核执行时不同的问题 。

#### <span id="page-110-0"></span>当前 **Linux** 内核调试镜像在哪

在 UBUNTU 中,你可以在"/usr/lib/debug/boot/vmlinux-\$(uname -r)"找到它。 在 Fedora 中,你可以在"/usr/lib/debug/lib/modules/\$(uname -r)/vmlinux"找到它。 如果你自己编译的内核,内核编译目录中的文件"vmlinux"是调试镜像。

#### 使用**/proc/kallsyms**

在运行着要 trace 的内核的系统上,用下面的命令取得 sys\_read 和 sys\_write 的地址:

*sudo cat /proc/kallsyms | grep sys\_read ffffffff8117a520 T sys\_read sudo cat /proc/kallsyms | grep sys\_write ffffffff8117a5b0 T sys\_write*

于是我们就可以得到 sys\_read 的地址是 0xffffffff8117a520, sys\_write 的地址是 0xffffffff8117a5b0。

之后我们用 GDB 从 Linux 内核调试镜像中取得 sys\_read 和 sys\_write 的地址:

*gdb ./vmlinux (gdb) p sys\_read*  $$1 =$  {long int (unsigned int, char<sup>\*</sup>, size t)} 0xffffffff8117a520 *<sys\_read> (gdb) p sys\_write \$2 = {long int (unsigned int, const char \*, size\_t)} 0xffffffff8117a5b0 <sys\_write>*

sys\_read 和 sys\_write 的地址一样, 所以 Linux 内核调试镜像是正确的。

#### 使用 **linux\_banner**

*sudo gdb ./vmlinux (gdb) p linux\_banner \$1 = "Linux version 3.4.0-rc4+ (teawater@teawater-Precision-M4600) (gcc version 4.6.3 (GCC) ) #3 SMP Tue Apr 24 13:29:05 CST 2012\n"*

linux\_banner 是 Linux 内核调试镜像里的内核信息。

之后, 根据 让 GDB [连接到](#page-127-0) KGTP 里的方法连接到 KGTP 上并再次打印 linux\_banner。

*(gdb) target remote /sys/kernel/debug/gtp Remote debugging using /sys/kernel/debug/gtp 0x0000000000000000 in irq\_stack\_union () (gdb) p linux\_banner \$2 = "Linux version 3.4.0-rc4+ (teawater@teawater-Precision-M4600) (gcc version 4.6.3 (GCC) ) #3 SMP Tue Apr 24 13:29:05 CST 2012\n"*

这个 linux\_banner 是 KGTP 正在 trace 的内核的内核信息, 如果相同, 则 Linux 内核调 试镜像是正确的。

#### <span id="page-113-0"></span>处理 **Linux** 内核调试镜像地址信息和 **Linux** 内核执行时 不同的问题

在 X86 32 上, 用 确定 Linux [内核调试镜像是正确的](#page-109-0) 介绍的方法发现 Linux 内核调试镜 像地址信息和 Linux 内核执行时不同,而且确定使用的 Linux 内核调试镜像是正确的。 这个问题是因为:

*Processor type and features ---> (0x1000000) Physical address where the kernel is loaded (0x100000) Alignment value to which kernel should be aligned*

这个两个参数的值不同。请 注意 "Physical address where the kernel is loaded" 有 时不会在配置的时候显示,你可以通过搜索 "PHYSICAL\_START" 取得它的值。

你可以通过修改 "Alignment value to which kernel should be aligned" 的值和 "Physical address where the kernel is loaded" 来处理这个问题。

这个问题不影响 X86\_64。

### 取得 **KGTP**

### 通过 **http** 下载 **KGTP**

请到 <https://github.com/teawater/kgtp/archive/master.zip> 取得 KGTP 的最新版本。

请到 <https://github.com/teawater/kgtp/archive/release.zip> 取得 KGTP 最新发布版 本。

### 通过 **git** 下载 **KGTP**

下面的命令将让你取得 KGTP 的最新版本:

*git clone https://github.com/teawater/kgtp.git*

下面的命令将让你取得 KGTP 最后的发布版本:

*git clone https://github.com/teawater/kgtp.git -b release*

### 镜像

<https://code.csdn.net/teawater/kgtp> <https://www.gitshell.com/teawater/kgtp/> <https://git.oschina.net/teawater/kgtp>

### 配置 **KGTP**

下面这部分是在 KGTP Makefile 里的配置。用这个配置,KGTP 将自动和当前系统的内核 一起编译。

*KERNELDIR := /lib/modules/`uname -r`/build CROSS\_COMPILE :=*

KERELDIR 设置了你要一起编译的内核,默认情况下,KGTP 会和当前的内核一起编译。

请 注意 这个目录应该是内核编译目录或者 linux-headers 目录,而不是内核源码目录。内 核编译目录只有在编译成功后才能使用。

CROSS\_COMPILE 设置编译 KGTP 的编译器前缀名。留空则使用默认编译器。

ARCH 是体系结构。

或者你可以通过修改 KGTP 目录里的 Makefile 选择你要和哪个内核一起编译以及你用什么 编译器编译 KGTP。

例如:

*KERNELDIR := /home/teawater/kernel/bamd64 CROSS\_COMPILE :=x86\_64-glibc\_std-ARCH := x86\_64*

KERNELDIR 设置为 /home/teawater/kernel/bamd64。 Compiler 设置为 x86\_64glibc\_std-gcc。

### 编译 **KGTP**

### 普通编译

*cd kgtp/ make*

#### 编译错误处理

• 在一些编译环境中(例如 Android)将出现一些编译应用程序 getmod 或者 getframe 的错误。请忽略这些错误并使用目录中的 gtp.ko。 或者用下面的命令处理:

*cd kgtp/ make kgtp.ko*

• 如果在 Fedora 上得到出错信息"/usr/bin/ld: cannot find -lc",请用下面的命令处 理:

*sudo yum install glibc-static*

• 当编译 KGTP 的时候, 如果一些功能不被 Linux 内核支持, 会输入一些 warning。 一些编译环境会使 warning 转为 error。要关掉这些 warning,使用下面的命令处 理:'

```
cd kgtp/
 make NO_WARNING=1
 或者:
```
*cd kgtp/ export NO\_WARNING=1 make*

#### 用一些特殊选项编译 **KGTP**

大部分时候,KGTP 可以自动选择正确的参数和和各种版本的 Linux 内核一起编译。 但是如果你想配置一些特殊选项,可以按照下面的介绍来做:

用这个选项,KGTP 将不自动选择任何编译选项。 *make AUTO=0*

用这个选项,KGTP 将使用简单 frame 替代 KGTP ring buffer。

简单 frame 不支持 gtpframe\_pipe,它现在只用来调试 KGTP。 *make AUTO=0 FRAME\_SIMPLE=1*

- 用这个选项,\$clock 将返回 rdtsc 的值而不是 local\_clock。 *make AUTO=0 CLOCK\_CYCLE=1*
- 用这个选项,KGTP 可以用 procfs 替代 debugfs。 *make AUTO=0 USE\_PROC=1*
- 这些选线可以一起使用,例如: *make AUTO=0 FRAME\_SIMPLE=1 CLOCK\_CYCLE=1*

### 安装和卸载 **KGTP**

因为 KGTP 可以直接在编译目录里 insmod, 所以不编译后不安装也可以直接使用(见 [如](#page-121-0) 何让 GDB 连接 [KGTP](#page-121-0))。但是如果需要也可以将其安装到系统中。 安装:

<span id="page-121-0"></span>*cd kgtp/ sudo make install*

卸载:

*cd kgtp/ sudo make uninstall*

### 和 **DKMS** 一起使用 **KGTP**

如果你需要的话,你还可以让 DKMS 来使用 KGTP。 下面的命令将拷贝 KGTP 的文件到 DKMS 需要的目录中。

*cd kgtp/ sudo make dkms* 于是你可以用 DKMS 命令控制 KGTP。请到 <http://linux.dell.com/dkms/manpage.html> 去看如何使用 DKMS。

### 使用 **KGTP Linux** 内核 **patch**

大多数时候,你不需要 KGTP patch,因为 KGTP 以一个 LKM 的形式编译安装更为方便。 但是为了帮助人们集成 KGTP 到他们自己的内核树,KGTP 也提供了 patch. 在 KGTP 目 录中:

- gtp 3.7 to upstream.patch 是给 Linux kernel 从 3.7 到 upstream 的 patch。
- **gtp 3.0 to 3.6.patch** 是给 Linux kernel 从 3.0 到 3.6 的 patch.
- **gtp\_2.6.39.patch** 是给 Linux kernel 2.6.39 的 patch。
- **gtp 2.6.33 to 2.6.38.patch** 是给 Linux kernel 从 2.6.33 到 2.6.38 的 patch。
- **gtp 2.6.20 to 2.6.32.patch** 是给 Linux kernel 从 2.6.20 到 2.6.32 的 patch。
- **gtp\_older\_to\_2.6.19.patch** 是给 Linux kernel 2.6.19 以及更早版本的 patch。

### 安装可以和 **KGTP** 一起使用的 **GDB**

早于 7.6 版本的 GDB 的 tracepoint 功能有一些 bug,而且还有一些功能做的不是很好。 所以如果你的 GDB 小于 7.6 请到 <https://code.google.com/p/gdbt/> 去安装可以和 KGTP 一起使用的 GDB。这里提供 UBUBTU, CentOS, Fedora, Mandriva, RHEL, SLE, openSUSE 源。其他系统还可以下载静态编译版本。

如果你有 GDB 的问题,请根据这里的信[息需要帮助或者汇报问题。](#page-7-0)

# 附录 **B** 如何让 **GDB** 连接 **KGTP**

要使用 KGTP 的功能需要先让 GDB 连接到 KGTP 上。

### 普通 **Linux**

### 安装 **KGTP** 模块

如果你已经安装了 KGTP 在你的系统中,你可以:

*sudo modprobe gtp*

或者你可以直接使用 KGTP 目录里的文件:

*cd kgtp/ sudo insmod gtp.ko*

### 处理找不到**"/sys/kernel/debug/gtp"**的问题

如果你有这个问题,请先确定你的内核 config 打开了"Debug Filesystem"[。如果你的系](#page-103-0) [统内核是自己编译的](#page-103-0)

如果它以及被打开了,请用下面命令 mount sysfs。

*sudo mount -t sysfs none /sys/* 也许你可能会得到一些错误例如"sysfs is already mounted on /sys",请忽略他们。

请用下面命令 mount debugfs。

*mount -t debugfs none /sys/kernel/debug/* 然后你就找到"/sys/kernel/debug/gtp"。

### <span id="page-127-0"></span>让 **GDB** 连接到 **KGTP**

#### 装载 **Linux** 内核调试镜像到 **GDB**

你可以用下面的命令打开 GDB 来装载镜像:

*gdb Linux* 内核调试镜像

或者在打开 GDB 后, 用下面的 GDB 命令来装载镜像:

*file Linux* 内核调试镜像文件 你可以根据"当前 Linux [内核调试镜像在哪](#page-110-0)"找到 Linux 内核调试镜像文件。

请 注意 让 GDB 打开正确的 vmlinux 文件非常重要。请到 确定 Linux [内核调试镜像是正](#page-109-0) [确的](#page-109-0) 去看下如何做。

#### **GDB** 在本地主机上

*sudo gdb ./vmlinux (gdb) target remote /sys/kernel/debug/gtp Remote debugging using /sys/kernel/debug/gtp 0x0000000000000000 in ?? ()* 然后你就可以用 GDB 命令调试和跟踪 Linux 内核了。

#### 如果 **GDB** 在远程主机上

用 nc 把 KGTP 接口映射到端口 1024 上。

*sudo su nc -l 1234 </sys/kernel/debug/gtp >/sys/kernel/debug/gtp #(nc -l -p 1234 </sys/kernel/debug/gtp >/sys/kernel/debug/gtp* 给老版 本的 *nc)*

之后,nc 会在那里等待连接。

让 GDB 连接 1234 端口。

*gdb-release ./vmlinux (gdb) target remote xxx.xxx.xxx.xxx:1234*

然后你就可以用 GDB 命令调试和跟踪 Linux 内核了。

### **Android**

这个视频介绍了使用 GDB 连接 Android 上 KGTP 的过程,可访问 <http://www.tudou.com/programs/view/qCumSPhByFI/>或者 <http://youtu.be/9YMpAvsl37I> 进行观看。

### 安装 **KGTP** 模块

第一步 确定 ADB 已经连接到 Android 上。

第二步 拷贝 KGTP 模块到 Android 上。

*sudo adb push gtp.ko /* 目录 "/" 可能是只读的。你可以选择其他目录或者用命令"sudo adb shell mount -o rw,remount /"把这个目录 remount 为可写。

第三步 安装 KGTP 模块。

*adb shell insmod /gtp.ko*

### 处理找不到**"/sys/kernel/debug/gtp"**的问题

如果你有这个问题,请先确定你的内核 config 打开了"Debug Filesystem"[。如果你的系](#page-103-0) [统内核是自己编译的](#page-103-0)

如果它以及被打开了,请用下面命令 mount sysfs。

*sudo adb shell mount -t sysfs none /sys/* 也许你可能会得到一些错误例如"Device or resource busy",请忽略他们。

请用下面命令 mount debugfs。

*sudo adb shell mount -t debugfs none /sys/kernel/debug/*

然后你就找到"/sys/kernel/debug/gtp"。

### **GDB** 连接 **KGTP**

用 nc 将 KGTP 接口映射到 1024 端口上。

*adb forward tcp:1234 tcp:1234 adb shell "nc -l -p 1234 </sys/kernel/debug/gtp >/sys/kernel/debug/gtp" #(adb shell "nc -l 1234 </sys/kernel/debug/gtp >/sys/kernel/debug/gtp"* 给新版本的 *nc)*

之后,nc 会在那里等待连接。

让 GDB 连接 1234 端口。

*gdb-release ./vmlinux (gdb) target remote :1234* 然后你就可以用 GDB 命令调试和跟踪 Linux 内核了。

# 附录 **C** 增加模块的符号信息 到 **GDB**

有时你需要添加一个 Linux 内核模块的符号信息到 GDB 以其调试之。

手动增加符号信息不太容易,所以 KGTP 包里包含了 GDB Python 脚本"getmod.py"和程 序"getmod"可以帮到你。

### 如何使用 **getmod**

"getmod" 是用 C 写的所以你可以把它用在任何地方即使是一个嵌入式环境。

例如:

```
#下面的命令将把 Linux 内核模块信息以 GDB 命令的格式保存到文
件/tmp/mi。
sudo getmod >/tmp/mi
#在 GDB 那边:
(gdb) source /tmp/mi
add symbol table from file "/lib/modules/2.6.39-
rc5+/kernel/fs/nls/nls_iso8859-1.ko" at
     .text_addr = 0xf80de000
     .note.gnu.build-id_addr = 0xf80de088
     .exit.text_addr = 0xf80de074
     .init.text_addr = 0xf8118000
     .rodata.str1.1_addr = 0xf80de0ac
     .rodata_addr = 0xf80de0c0
       __mcount_loc_addr = 0xf80de9c0
     .data_addr = 0xf80de9e0
     .gnu.linkonce.this_module_addr = 0xf80dea00
#这条 GDB 命令后,所有 Linux 内核模块信息都被装载进 GDB 了。
#After this GDB command, all the Linux Kernel module info is loaded
into GDB.
```
如果你使用远程调试或者离线调试,你可以需要修改基本目录。下面是一个例子:

*#/home/teawater/kernel/b26* 是 *GDB* 所在主机上内核模块所在的路径 *sudo ./getmod -r /home/teawater/kernel/b26 >~/tmp/mi*

## 如何使用 **getmod.py**

请 注意 <https://code.google.com/p/gdbt/>下载的静态编译 GDB 不能使用 getmod.py。 在使用 getmod.py 前连接到 KGTP。

*(gdb) source ~/kgtp/getmod.py* 于是这个脚本将自动装载 Linux 内核模块到 GDB 中。